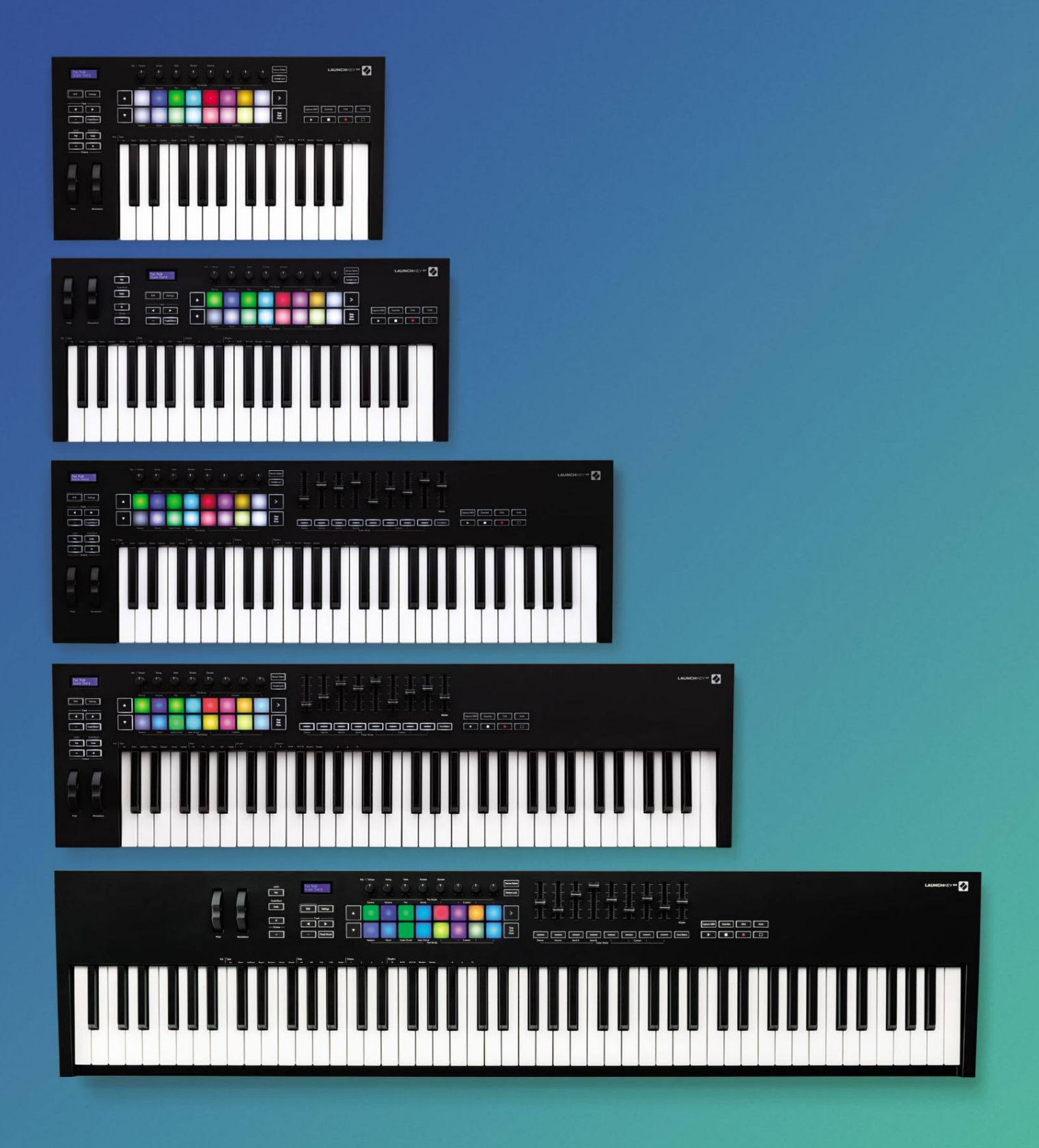

# **Gebruikershandleiding**

**Versie 6**

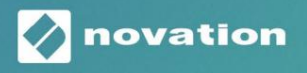

**LAUNCHKEY** 

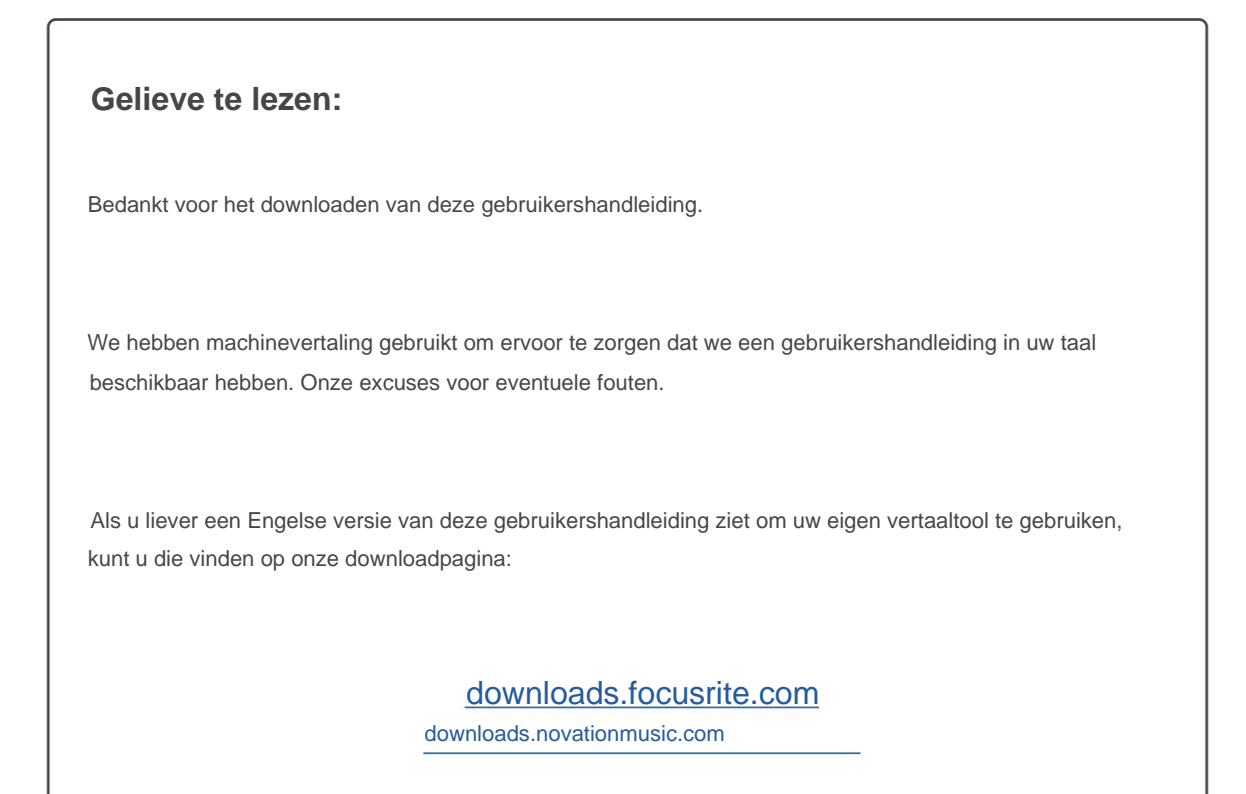

# **Inhoud**

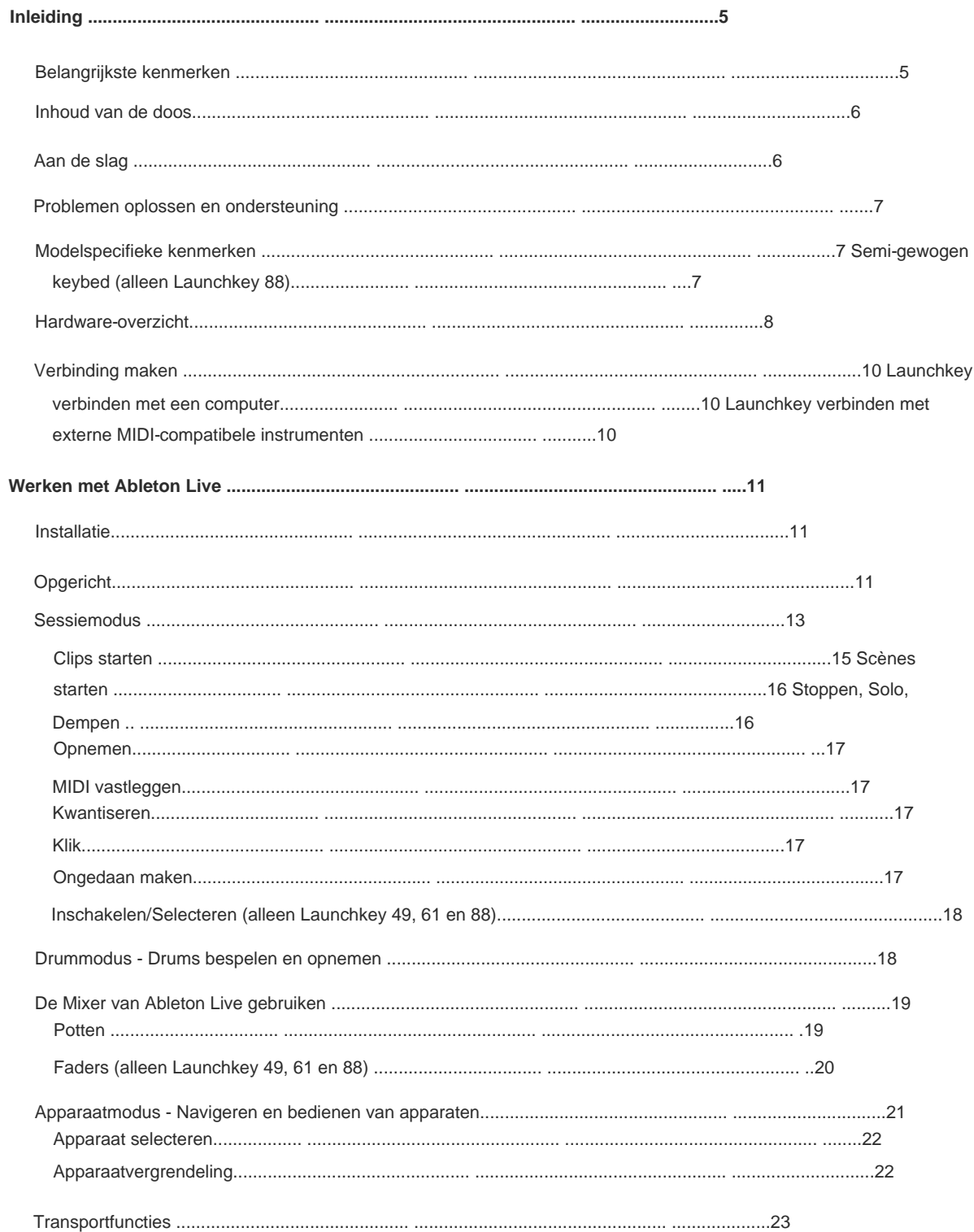

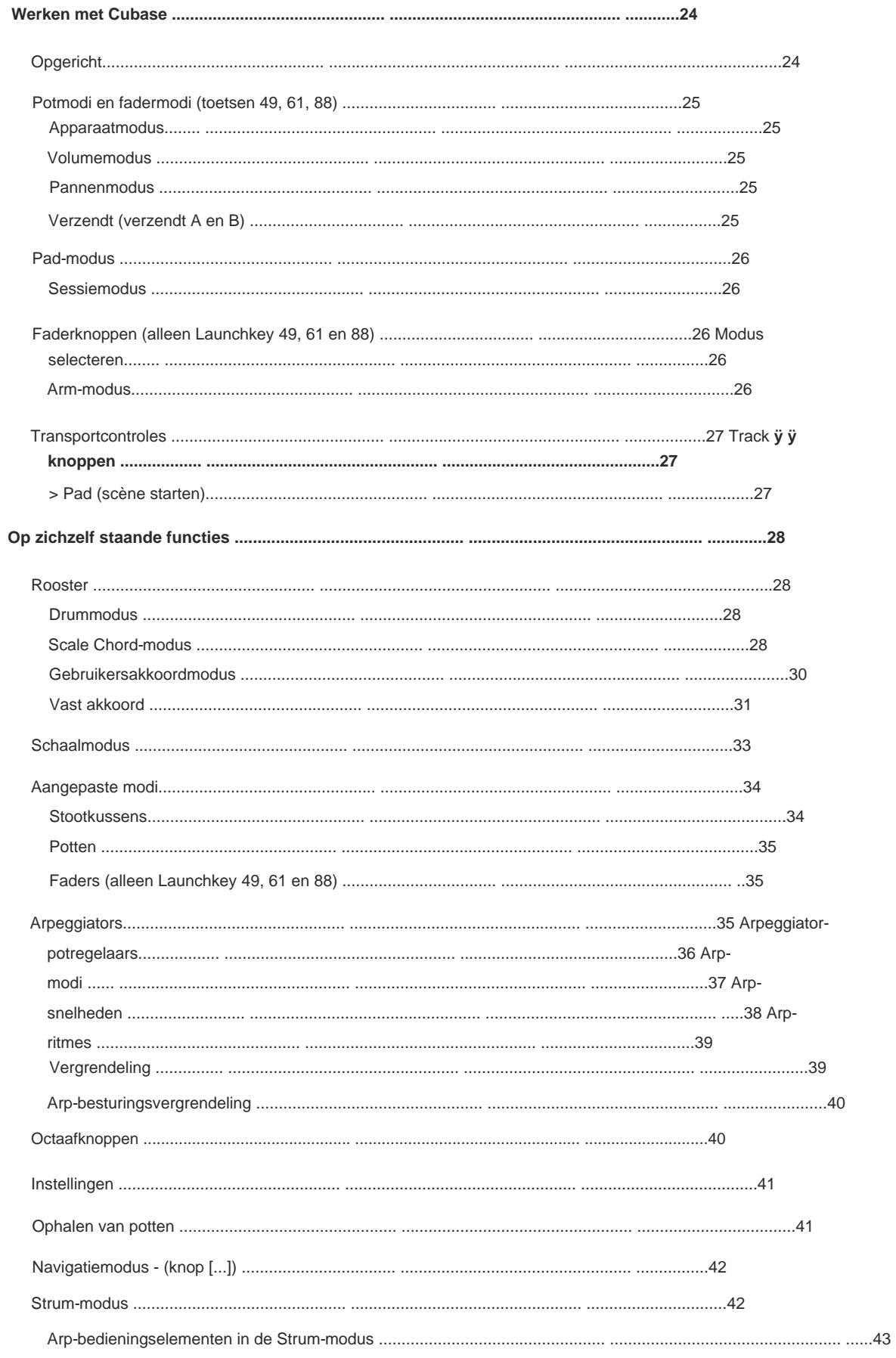

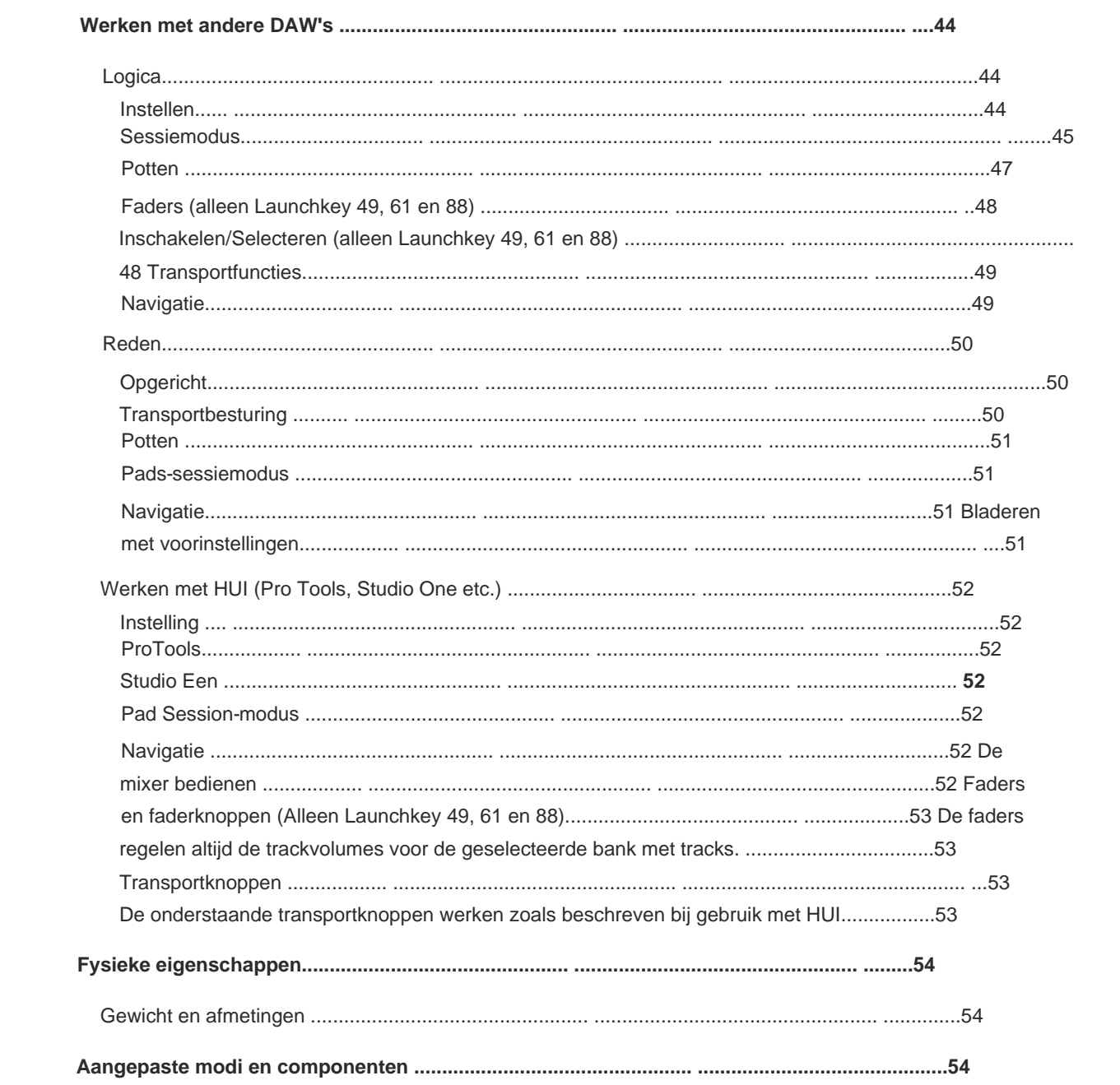

Machine Translated by Google

# **Invoering**

Launchkey [MK3] is de intuïtieve en volledig geïntegreerde MIDI-keyboardcontroller van Novation voor het maken van tracks in Ableton Live en Steinberg's Cubase. Ontworpen om je alles te geven wat je nodig hebt om je muziek te maken en af te spelen. Launchkey is gemaakt voor makers van alle niveaus en geeft je inspirerende tools om je muzikale vocabulaire uit te breiden.

Launchkey geeft je ongeëvenaarde toegang tot de functies van Ableton Live, waaronder Capture MIDI, track arm, quantize, click en loop controls. Gebruik je Ableton Live niet? Geen probleem, Launchkey heeft ook volledige integratie met Cubase, Logic en Reason, plus kant-en-klare functionaliteit met andere DAW's, waaronder Studio One en Pro Tools, via HUI.

Inspirerende functies zijn onder meer de modi Scale, Chord en Strum en een krachtige arpeggiator, die samen je muzikale mogelijkheden uitbreiden en je op nieuwe manieren laten creëren. Scale Mode transponeert gespeelde toetsen en pads naar noten in de geselecteerde toonladder; akkoordmodi laten je complexe akkoorden triggeren met één vinger, terwijl de arpeggiator je melodieën laat bewegen.

Launchkey werkt ook zelfstandig; de full-size vijf-pins MIDI-uitgang werkt met elk MIDI-compatibel apparaat. Gebruik Novation[componenten om firmware bij te werken en aangepaste modi te configureren. We raden aan om de firmware meteen bij te wer](https://components.novationmusic.com/)ken, zodat je Launchkey up-to-date en volledig uitgerust is.

#### **Belangrijkste kenmerken**

- toegang tot alle bedieningselementen die u nodig hebt. • Ontworpen voor Ableton Live: direct
- met Cubase, Logic en Reason, kant-en-klare functionaliteit met Studio One, • Aanvullende DAW-ondersteuning: volledige integratie ProTools en meer via HUI.
- Produceren en uitvoeren: 25, 37, 49, 61 of 88-toetsen aanslaggevoelig toetsenbord en 16 aanslaggevoelige RGB verlichte pads
- Vorm uw geluid: tweak instrumenten en effecten tot in de perfectie met behulp van acht roterende encoders - en 9 faders (alleen Launchkey 49, 61 en 88)
- Schalen automatisch toewijzen aan de toetsen: nooit een verkeerde noot aanslaan
- Wees creatief: er zijn drie akkoordmodi mogelijk jij om akkoorden te triggeren met één vinger, de krachtige arpeggiator krijgt melodieën in beweging
- afspelen, opnemen, pannen, dempen bedienen en stuurt • Transport- en mixerbesturing: direct
- Aansluiten op uw hardware: 5-pins MIDI Out werkt met elk MIDI-compatibel apparaat
- mappings voor elke performance of studio-rig met behulp van Novation Components • Bedien alles wat MIDI is: creëer maatwerk
- Direct muziek maken: Ableton Live Lite, virtuele instrumenten en effecten plug-ins en voorbeeldpakketten inbegrepen

### **Inhoud van de doos**

- Starttoets 25, 37, 49, 61 of 88
- USB Type-A naar B-kabel (1,5 meter)
- Veiligheidsinstructies

# **Aan de slag**

De 'Easy Start Tool' biedt een stapsgewijze handleiding voor het instellen van uw Launchkey. Deze online tool begeleidt u bij het registreren van uw Launchkey en toegang tot de softwarebundel.

Wanneer u Launchkey op uw computer aansluit, verschijnt het als een apparaat voor massaopslag (MSD), zoals een USB-station. Open de schijf en open 'Klik hier om aan de slag te gaan.url'. Hierdoor wordt de Easy Start-tool in uw webbrowser geopend.

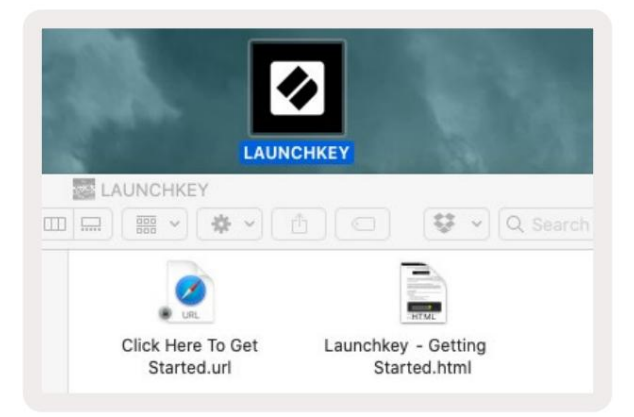

Of bezoek onze [website](http://customer.novationmusic.com/register) om uw Launchkey te registreren en toegang te krijgen tot de softwarebundel.

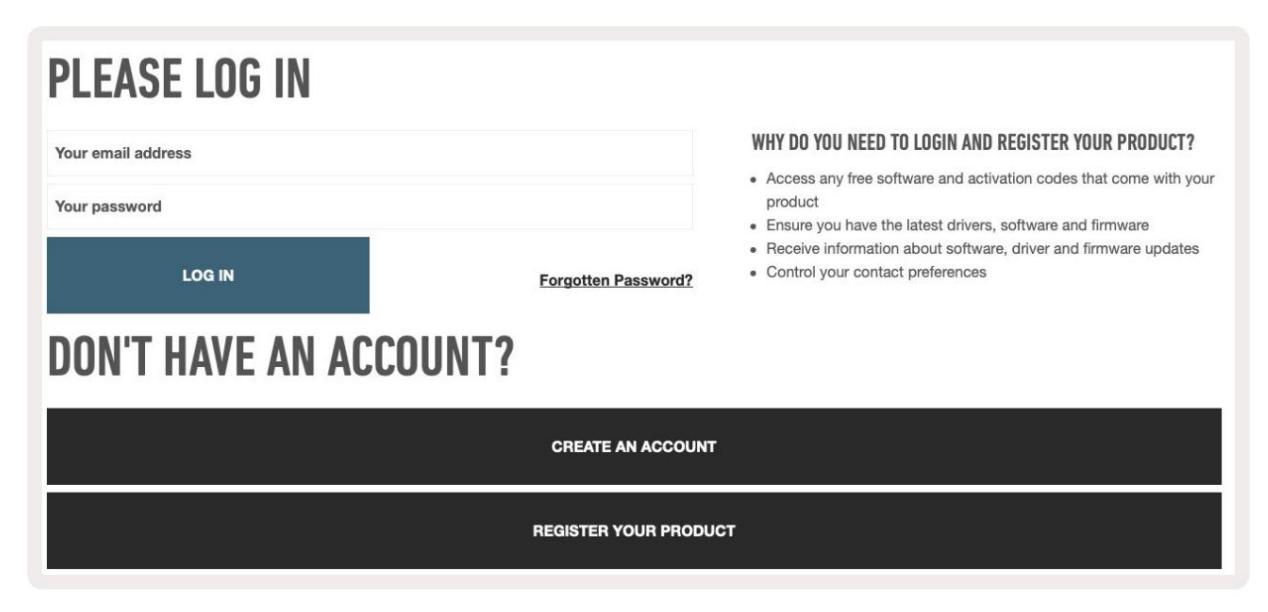

## **Problemen oplossen en ondersteuning**

Ga voor hulp om aan de slag te gaan met uw Launchkey naar: [novationmusic.com/get-started](http://novationmusic.com/get-started )

Centrum. Als je vragen hebt of hulp nodig hebt met je Launchkey, ga dan naar onze Help

Hier kunt u ook contact opnemen met ons ondersteuningsteam:

[support.novationmusic.com](http://support.novationmusic.com )

# **Modelspecifieke kenmerken**

Er zijn 25, 37, 49, 61 en 88 sleutelversies van Launchkey. De verschillen tussen de apparaten worden hieronder beschreven en modelspecifieke functies worden in deze handleiding vermeld.

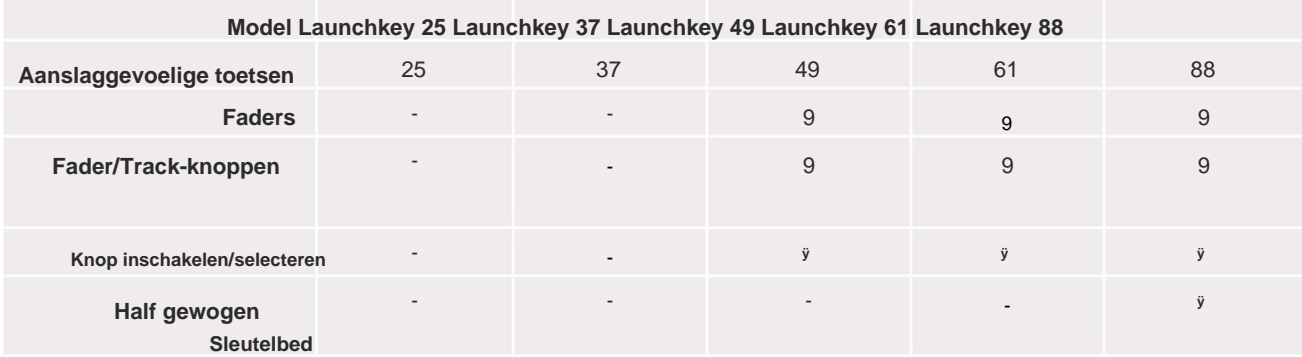

# **Semi-gewogen keybed (alleen Launchkey 88)**

Het Launchkey 88-model heeft een semi-gewogen toetsenbord voor een piano-achtig gevoel. Alle 88 toetsen zijn aanslaggevoelig met vier aanslagcurven die bij uw spel passen– Zie 'Instellingen' op pagina 41.

# **Hardware-overzicht**

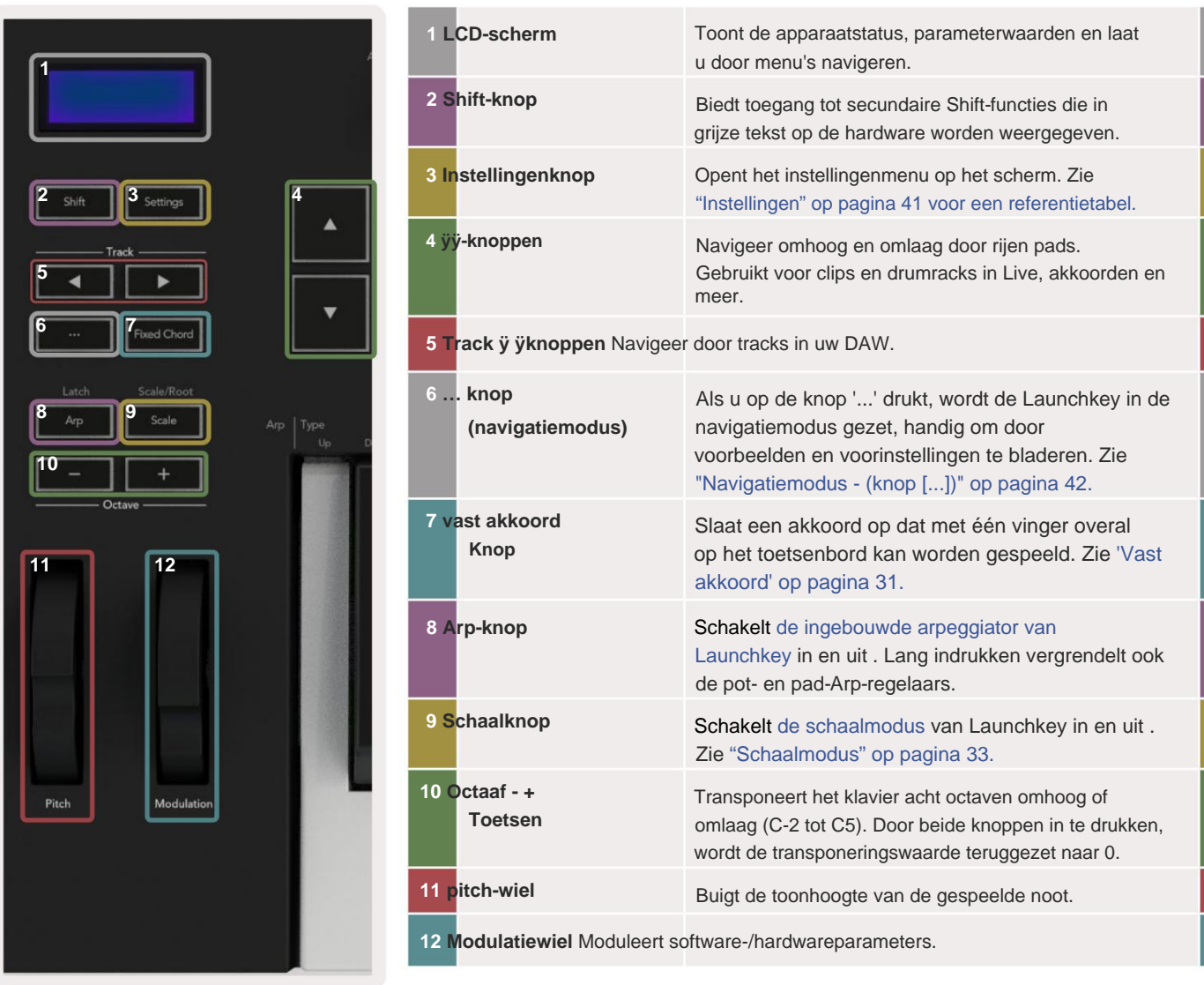

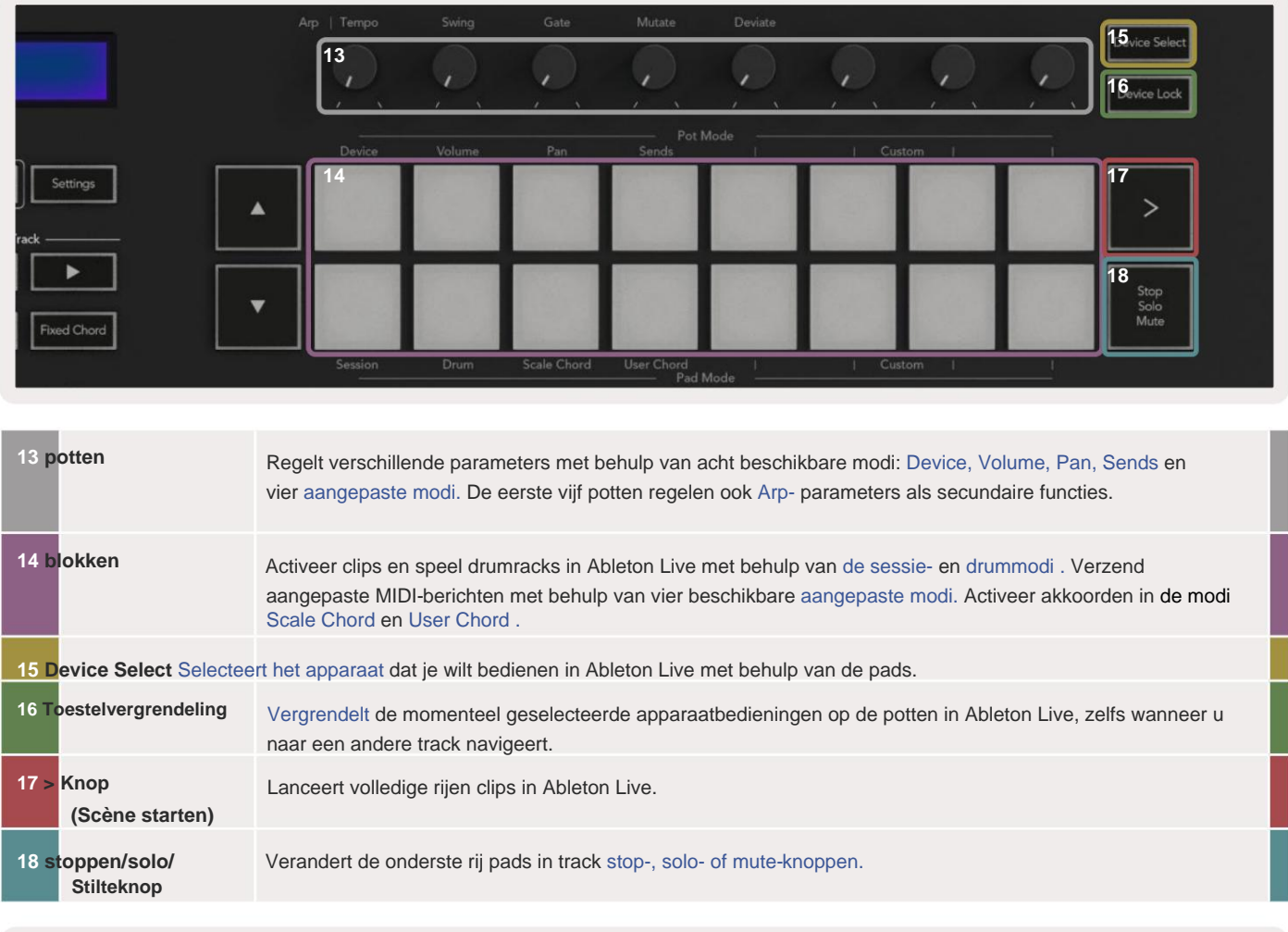

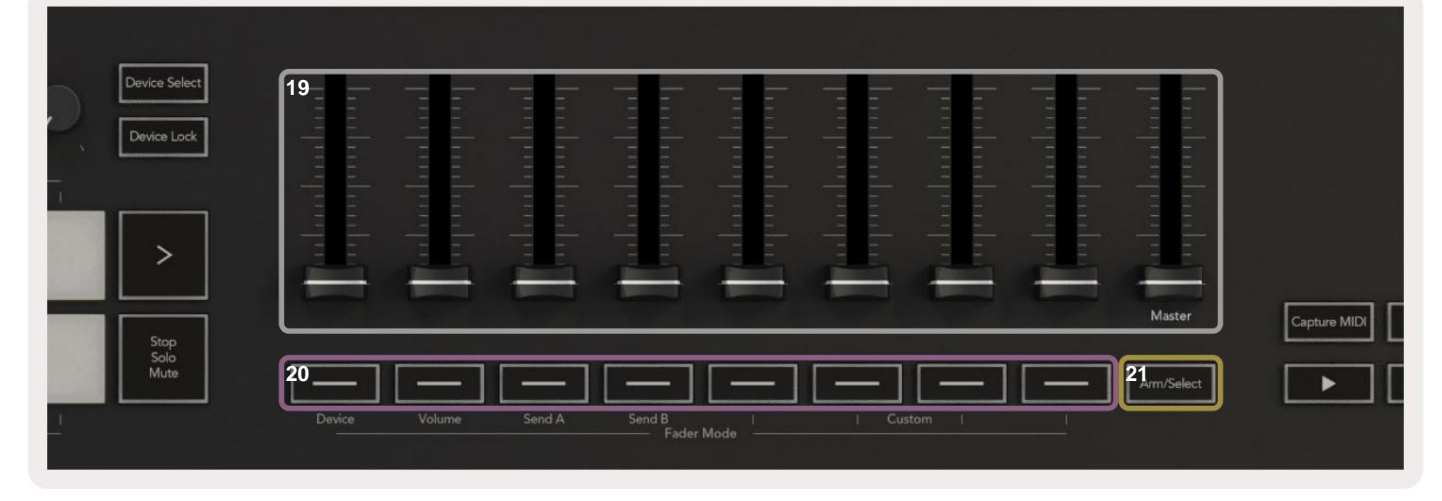

Bedien verschillende parameters met behulp van acht beschikbare modi: Device, Volume, Send A, Send B en vier aangepaste modi. **21 inschakel-/selectieknop**  (modellen met 49, 61 en 88 toetsemsporen opnemen. **19 faders** (alleen Launchkey 49, 61 en 88) Bedien verschillende parameters met behulp van acht beschikbare modi: Device, Volume, Send A, Send B en vier aangepaste modi. De 9e fader regelt het mastervolume in je DAW (exclusief HUI). **20 faderknoppen** (alleen modellen met 49, 61 en 88 toetsen) Alleen) Wijzigt de functionaliteit van de faderknoppen in uw DAW zodat u en kunt selecteren

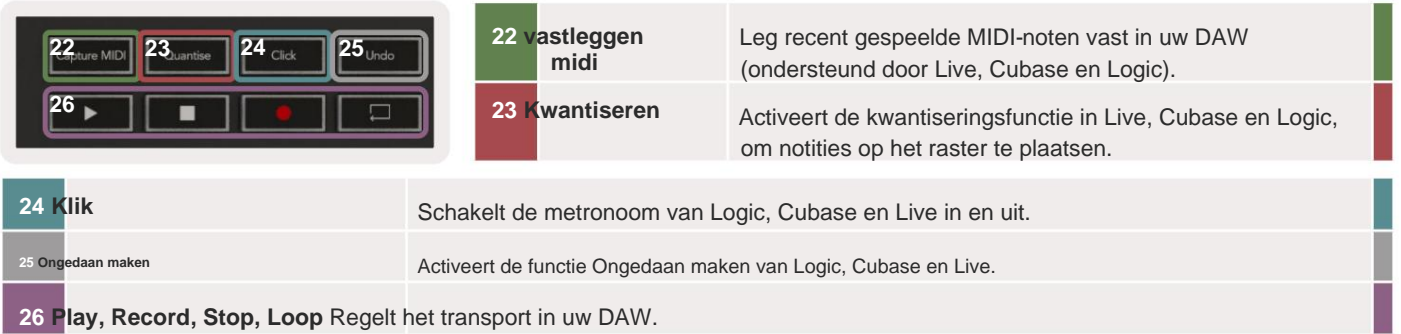

# **Verbinding maken**

# **Launchkey verbinden met een computer**

Uw Launchkey wordt gevoed via de USB-bus, hij wordt gevoed wanneer u hem met een USB-kabel op uw computer aansluit. Wanneer u Launchkey voor het eerst aansluit, gaat u naar [Componenten o](http://components.novationmusic.com)m er zeker van te zijn dat u over de nieuwste firmware beschikt. Dit zorgt ervoor dat u over de nieuwste functies beschikt.

Voeding en MIDI via USB

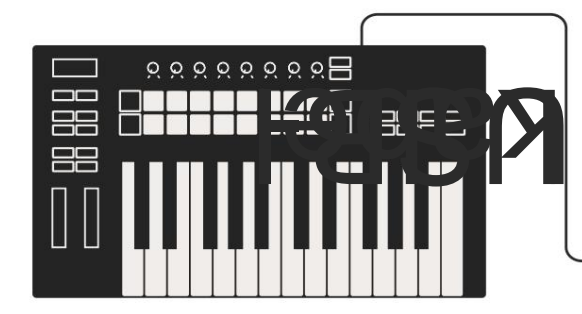

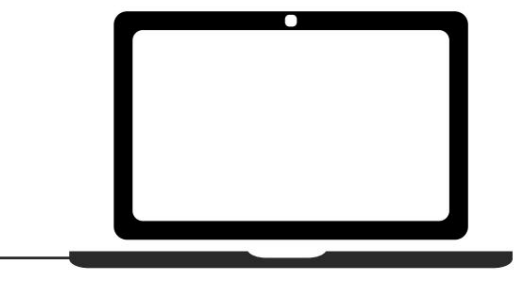

Opmerking: wanneer u Launchkey op een Mac aansluit, ziet u mogelijk de Keyboard Setup Assistant. Dit komt omdat Launchkey functioneert als een computertoetsenbord in de navigatiemodus. Sluit de Toetsenbordconfiguratie-assistent.

# **Launchkey verbinden met externe MIDI-compatibele instrumenten**

Als u de 5-pins DIN-aansluiting wilt gebruiken voor MIDI-uitvoer op uw Launchkey zonder een computer, kunt u het apparaat voeden met een standaard USB-voeding (5V DC, minimaal 500mA).

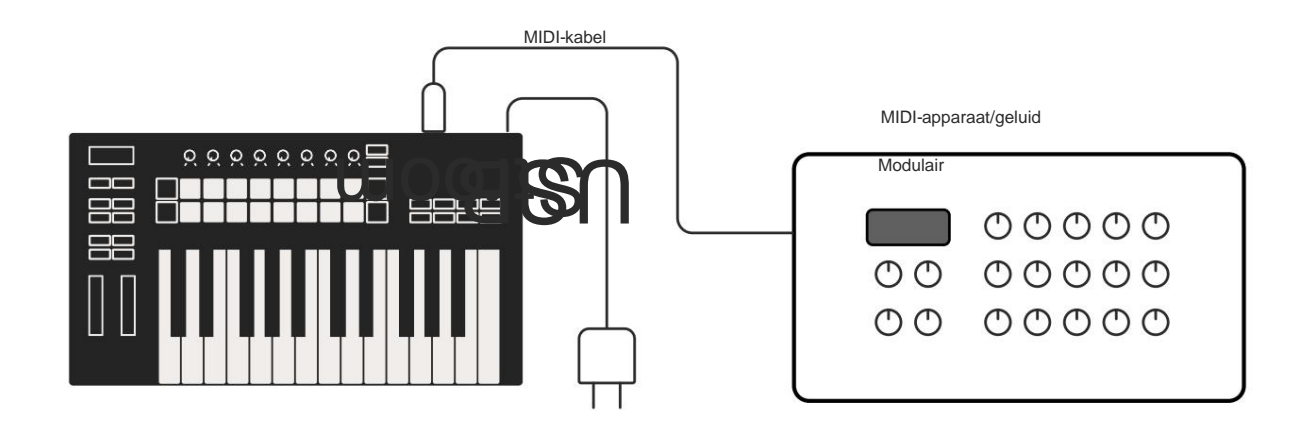

# **Werken met Ableton Live**

hieronder beschreven. We hebben je Launchkey ontworpen om naadloos samen te werken met Ableton Live, met diepe integratie door middel van krachtige productie- en prestatiecontroles out of the box. Bovendien kunt u uw Launchkey aanpassen aan uw behoeften met aangepaste modi. Launchkey's functionaliteit met Ableton Live is

# **Installatie**

Als je Ableton Live al hebt, open je het programma en sluit je Launchkey aan. Als je Ableton Live nog niet hebt, registreer dan je Launchkey op [novationmusic.com/register o](http://novationmusic.com/register)m uw te downloaden en te installeren

inclusief exemplaar van Ableton Live Lite. Als je Ableton Live nog nooit eerder hebt gebruikt, raden we je aan om onze Easy Start Tool te bezoeken (zie 'Aan de slag'). Daar vindt u video's over de installatie, de software

basisfuncties en hoe je aan de slag kunt met het maken van muziek met je Launchkey.

#### **Opgericht**

Als Ableton Live is geïnstalleerd, sluit u uw Launchkey aan op de USB-poort van uw Mac of pc. Wanneer u Live opent, wordt uw Launchkey automatisch gedetecteerd en gaat deze naar de sessiemodus.

Druk op Shift op je Launchkey en je pad-lampjes zien eruit als de afbeelding hieronder. De bovenste rij pads (blauw) selecteert het gedrag of de "modus" van de bovenstaande potten, terwijl de onderste rij pads (groen) het gedrag of de modus van de pads selecteert. Een rode pad geeft aan dat deze modus (Volume) is toegewezen aan de faders (49, 61

en alleen modellen met 88 toetsen).

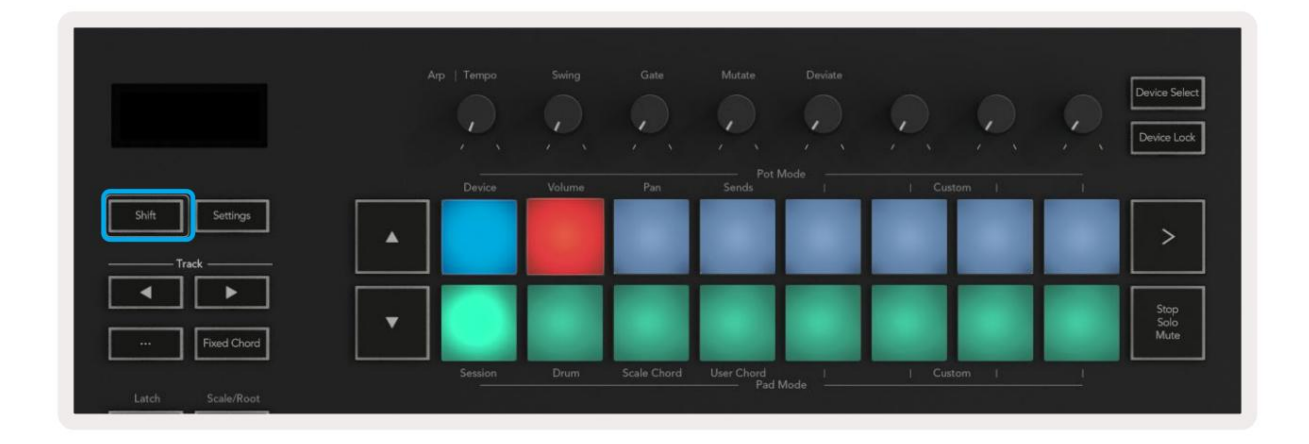

Als uw pads niet overeenkomen met de bovenstaande afbeelding, moet u de Control Surface-voorkeuren van Ableton Live instellen. Om dit te doen, zoek je het voorkeurenmenu 'Link Tempo MIDI' in Ableton Live:

**Mac:** Live > Voorkeuren > Link Tempo MIDI **Windows:** Opties > Voorkeuren > Link Tempo MIDI

Dit venster varieert in verschillende Ableton Live-versies. De MIDI-setup blijft hetzelfde.

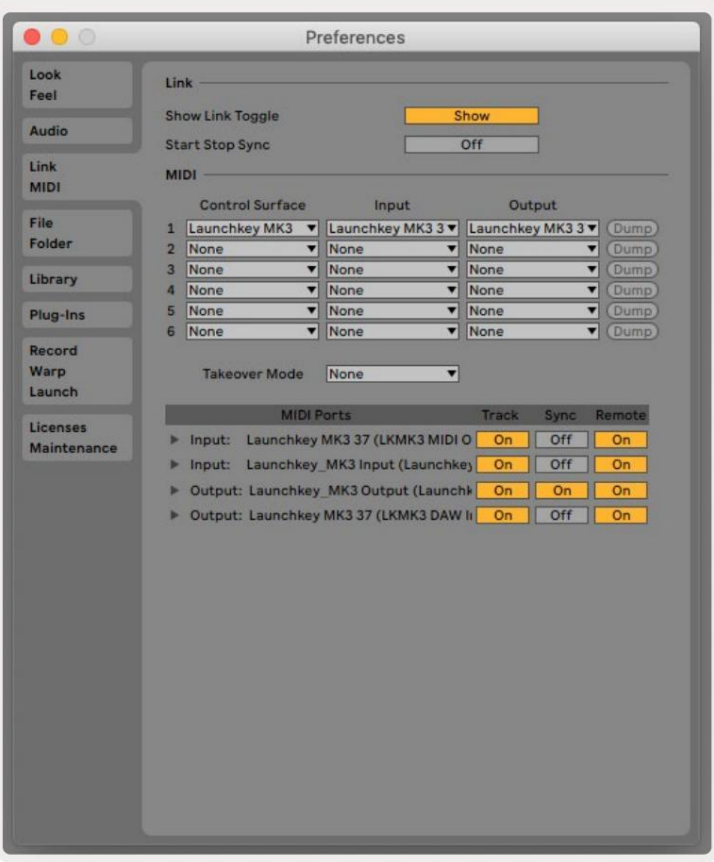

het Control Surface-menu. Selecteer onder Invoer en uitvoer: In de Link Tempo MIDI-tab moet je de hierboven getoonde instellingen kopiëren. Selecteer Launchkey MK3 uit

Uitvoer - 'Launchkey MK3 [...] (LKMK3 DAW IN)' op Mac of MIDIOUT2 (LKMK3 MIDI) op Windows. Input - 'Launchkey MK3 [...] (LKMK3 DAW OUT)' op Mac of MIDIIN2 (LKMK3 MIDI) op Windows

Pas de instellingen voor Track, Sync en Remote in de bovenstaande schermafbeelding aan. MPE wordt niet gebruikt voor de Launchkey.

Als je problemen hebt om je Launchkey met Ableton Live te laten werken, bezoek dan onze Easy Start Hulpmiddel voor video-uitleg.

# **Sessie-modus**

Sessiemodus regelt de sessieweergave van Ableton Live. Om toegang te krijgen tot de sessiemodus op uw Launchkey, houdt u Shift ingedrukt en drukt u op de "Session" -pad (pad linksonder). De Session-pad zal oplichten:

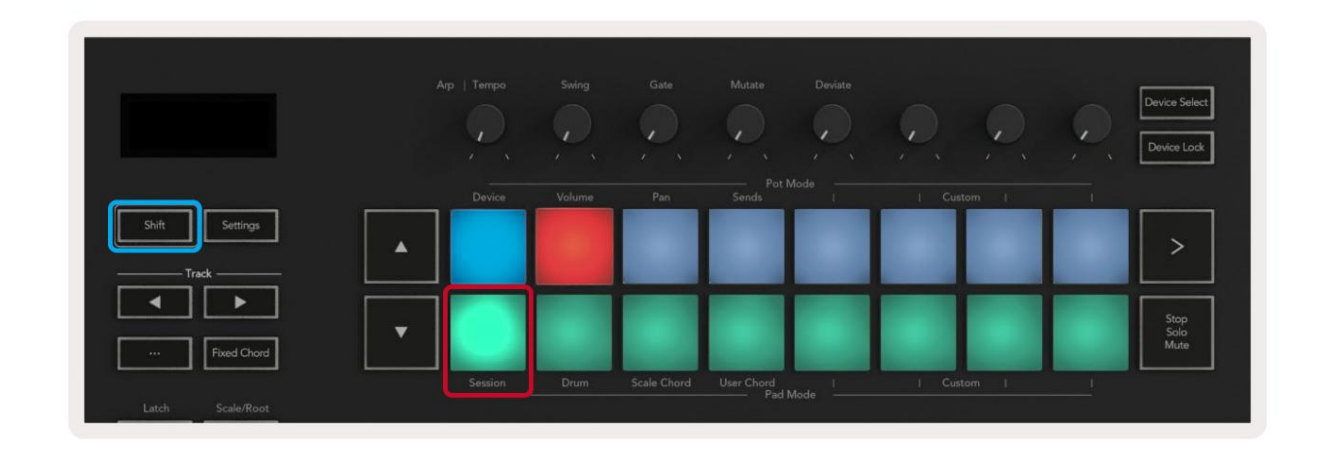

Sessieweergave is een raster dat bestaat uit **clips, tracks** en **scènes** (zie hieronder).

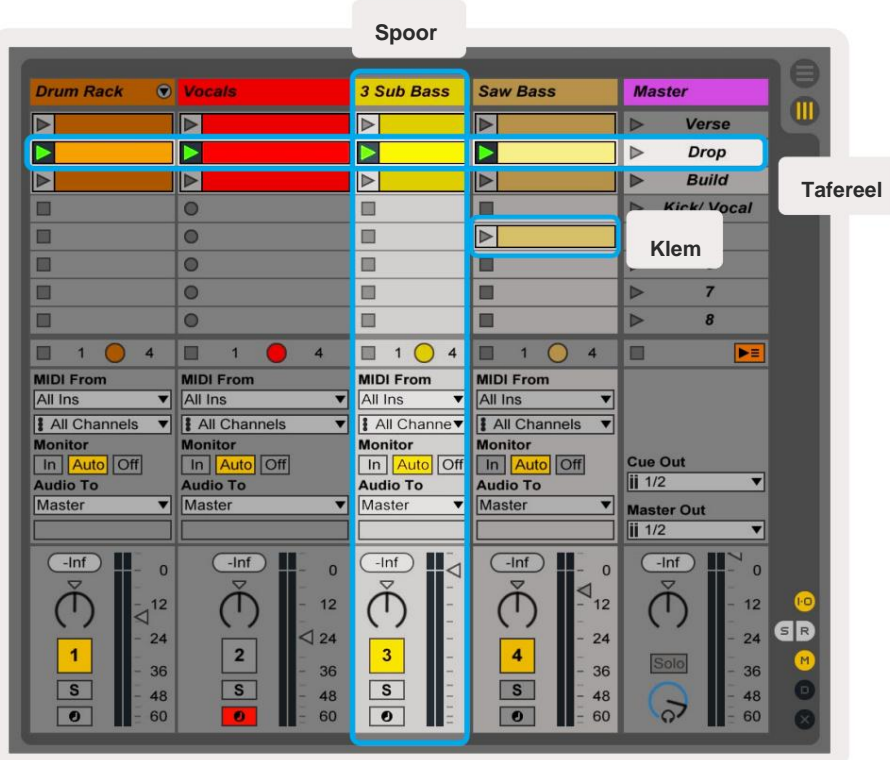

De sessiemodus van Launchkey biedt een raster van 8x2 van de clips in uw sessieweergave. Voorbeeld van Launchkey's pads in

sessiemodus:

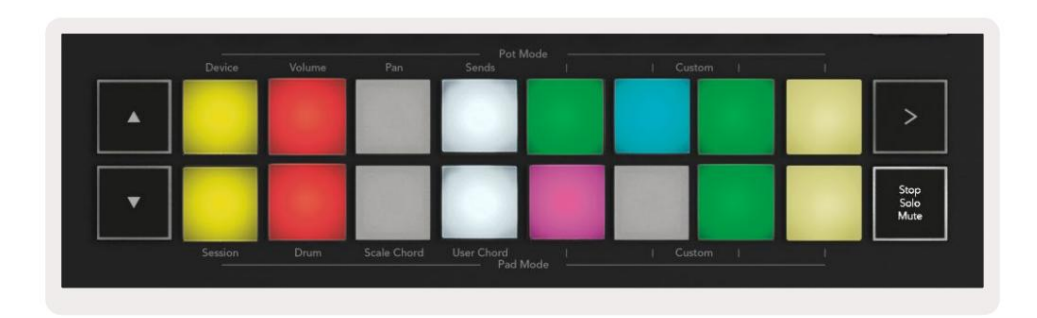

#### **Clips** zijn meestal loops die MIDI bevatten

notities of audio.

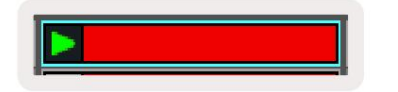

dat spoor. sporen. MIDI-clips die op instrumenttracks zijn geplaatst, worden afgespeeld op het instrument waaraan is toegewezen **Tracks** vertegenwoordigen virtuele instrumenten of audio

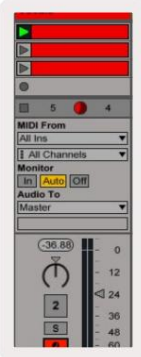

**Scènes** zijn rijen clips. Als u een scène start, worden alle clips in die rij gestart. Dit betekent dat je clips in horizontale groepen (over nummers heen) kunt rangschikken om een songstructuur te vormen, waarbij je scène na scène start om verder te gaan in een nummer.

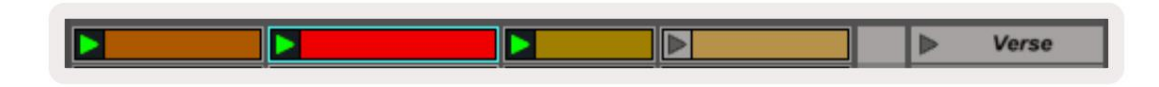

Nogmaals, om toegang te krijgen tot de Session-modus op je Launchkey door Shift ingedrukt te houden en op de Session-pad te drukken (de pad linksonder).

naar het mastertraject: In Session-modus vertegenwoordigen de pads het raster van clips die te vinden zijn binnen de gekleurde rechthoek in de Session View van Ableton Live. De onderstaande afbeelding toont de rechthoek (oranje) die zich uitstrekt vanaf de meest linkse track

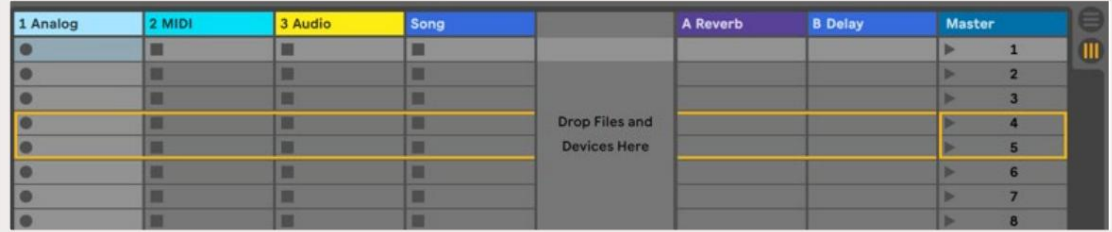

Alle wijzigingen die u aanbrengt in de clippositie of kleur binnen Ableton Live worden weergegeven in de sessiemodus van

Launchkey. Onverlichte pads tonen lege clipslots.

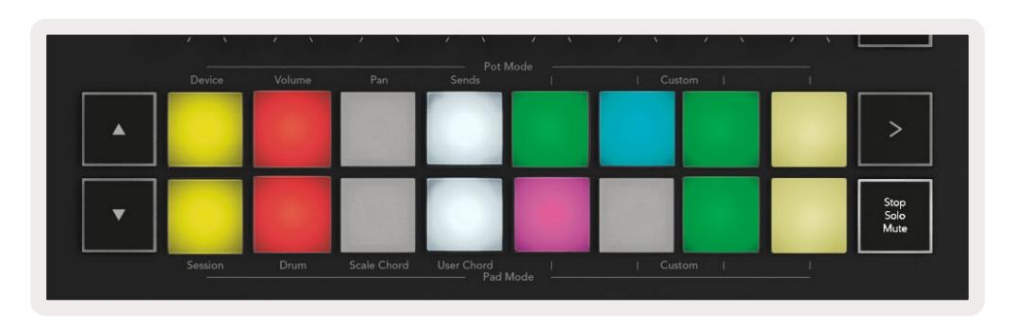

U kunt door Sessieweergave navigeren door op de knoppen ÿÿ en track **ÿ ÿ** te drukken .

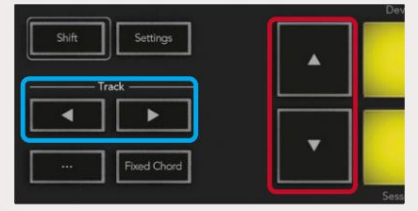

een rij. Je kunt het momenteel geselecteerde raster met clips (binnen de gekleurde rechthoek van Ableton Live) omhoog of omlaag verplaatsen. De **ÿ** -knop verplaatst het raster met clips één rij omhoog. De knop **ÿ** verplaatst het raster met clips naar beneden

De track **ÿ ÿ** knoppen selecteren de aangrenzende linker of rechter track. Hierdoor wordt de baan automatisch ingeschakeld om MIDI te ontvangen.

# **Clips lanceren**

groen om aan te geven dat een clip wordt afgespeeld. Als u nogmaals op de pad drukt, wordt de clip opnieuw gestart en drukt u op leeg pad onder/boven stopt het afspelen op die track. Door op pads te drukken, worden clips gestart op de overeenkomstige locatie in uw sessieweergave. Pads zullen pulseren

scherm. Standaard is dit ingesteld op één maat, maar het kan zo snel gaan als 1/32 noten, of zo langzaam als 8 maten. Het kan ook worden ingesteld op 'Geen', zodat clips onmiddellijk worden gewijzigd. Hoe snel clips stoppen of opnieuw starten, wordt ingesteld door Ableton Live's Global Quantization Menu bovenaan de Live

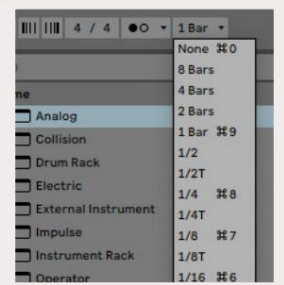

# **Scènes starten**

Door op de Scene Launch-knop (>) te drukken, worden scènes in Ableton Live gestart. Dit betekent dat alle clips in de bovenste rij van het padraster samen beginnen.

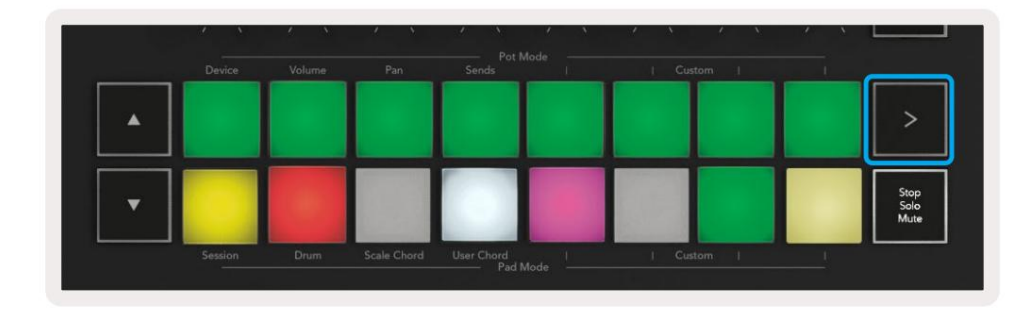

#### **Stoppen, solo, dempen**

In Session-modus kun je de Stop, Solo, Mute-pad gebruiken om de functionaliteit van de bottom te wijzigen acht pads zodat ze geen clips meer lanceren.

De Stop, Solo, Mute-pad schakelt tussen vier verschillende statussen die tracks op verschillende manieren beïnvloeden:

**Stop (Rood)** – Druk op een pad in de onderste rij om een clip op de corresponderende track te stoppen. De rode pads dimmen als er geen tracks worden afgespeeld.

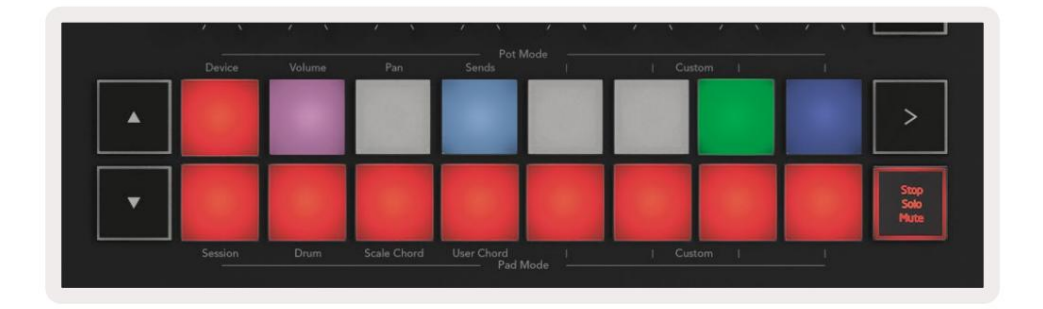

**Solo (Blauw)** - Druk op een pad in de onderste rij om corresponderende tracks solo te spelen, je hoort alleen tracks met Solo aan. De pads dimmen als tracks niet op solo zijn gezet (dwz ze zijn stil). Solo-tracks gloeien helderblauw.

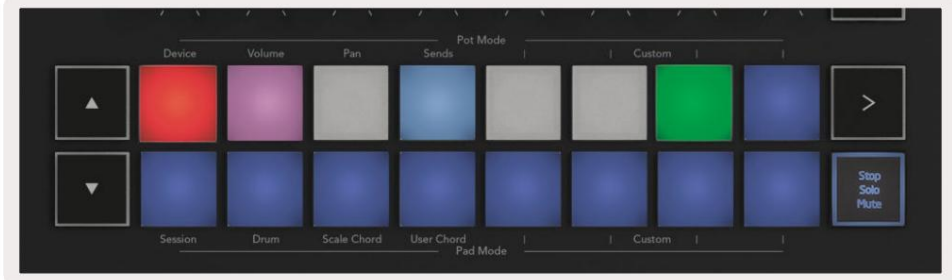

**Dempen (geel)** – Druk op een pad in de onderste rij om overeenkomstige tracks te dempen. De pads dimmen voor gedempte tracks, waardoor pads voor niet-gedempte tracks hun oorspronkelijke helderheid en kleur behouden.

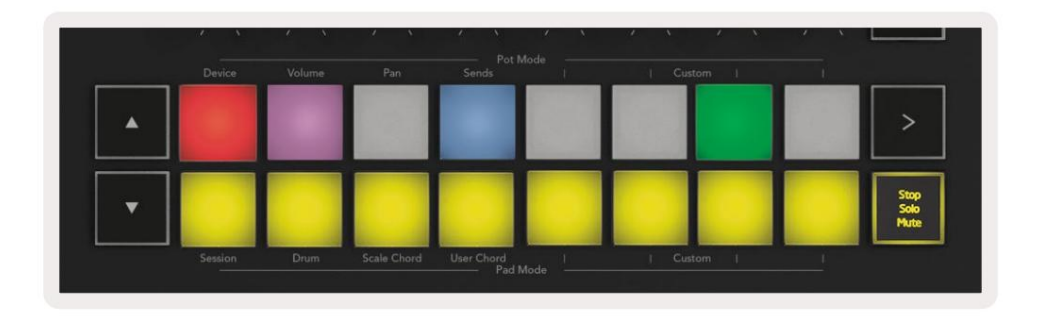

**Clips (meerkleurig)** – de vierde keer drukken (na het schakelen tussen Stop, Solo en Mute) verandert de functie van de onderste pads in de standaard Session-modus, waarbij de onderste rij pads weer clips vertegenwoordigt.

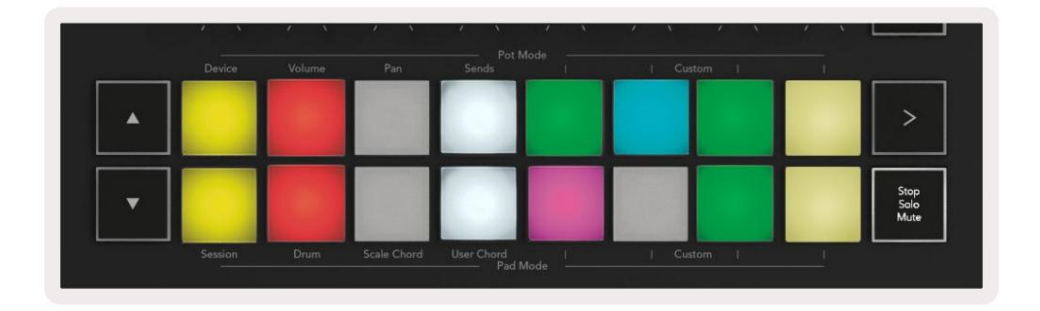

#### **Dossier**

je speelt naar nieuwe clips en overdubt bestaande clips. Als u op deze knop drukt, wordt Session Record geactiveerd in de sessiemodus. Hiermee kunt u opnemen wat

#### **Leg MIDI vast**

geweldig, je kunt Capture MIDI gebruiken om het rechtstreeks naar een clip te sturen. Als u op deze knop drukt, wordt de Capture MIDI-functie geactiveerd. Het legt met terugwerkende kracht onlangs gespeelde MIDI-noten vast in de record-gewapende track. Als je niet aan het opnemen bent, maar je speelt iets dat klinkt

#### **Kwantiseren**

Deze knop kwantificeert MIDI-noten in de momenteel actieve clip op de momenteel geselecteerde track. Hierdoor worden de MIDI-noten op het raster geplaatst, waardoor ze in de maat blijven met de beat.

#### **Klik**

Zet de metronoom van Ableton aan/uit.

#### **Ongedaan maken**

Activeert de functie Ongedaan maken.

#### **Inschakelen/Selecteren** (alleen Launchkey 49, 61 en 88)

De knop "Arm/Select" (hieronder rood gemarkeerd) stelt de functionaliteit van de acht "faderknoppen" in

tonen dat er geen track aan de fader is gekoppeld. Arm de knoppen lichten rood op om een track weer te geven die is gewapend voor opname en gedimd rood wanneer dat niet het geval is. Onverlichte knoppen (hieronder in blauw gemarkeerd) om tracks in te schakelen, waardoor opnemen mogelijk is; of om een nummer te selecteren. Terwijl ingesteld op

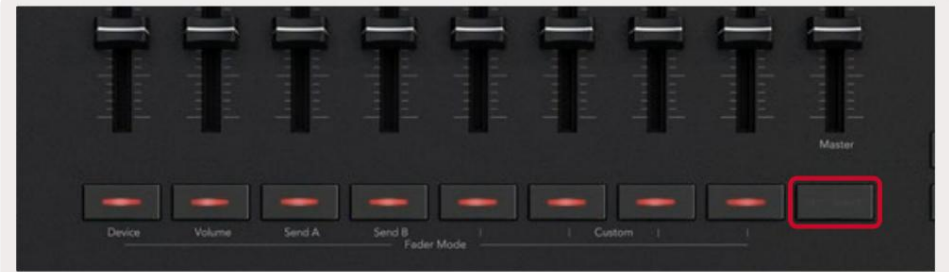

Indien ingesteld op Selecteren, komt de kleur van de knoppen overeen met de tracks in Live. Een faderknop indrukken

(blauw gemarkeerd) selecteert dat nummer.

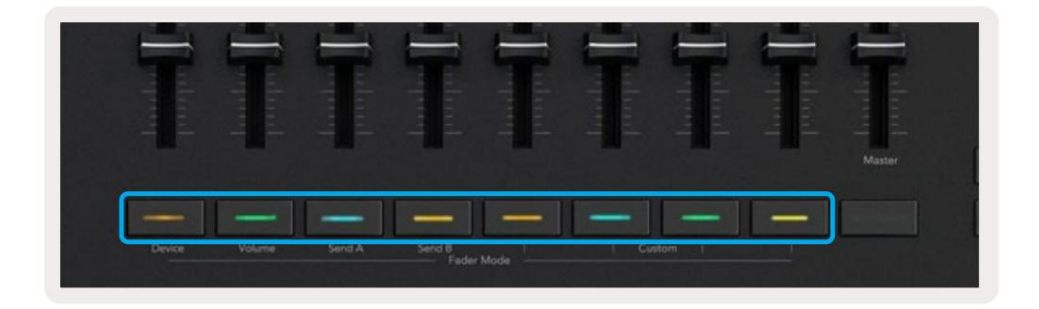

# **Drummodus** - Drums spelen en opnemen

Houd de Shift-knop ingedrukt en druk op de drumpad (2e van linksonder) om naar de drummodus te gaan.

De drummodus transformeert de pads van je Launchkey in aanslaggevoelige drumpads.

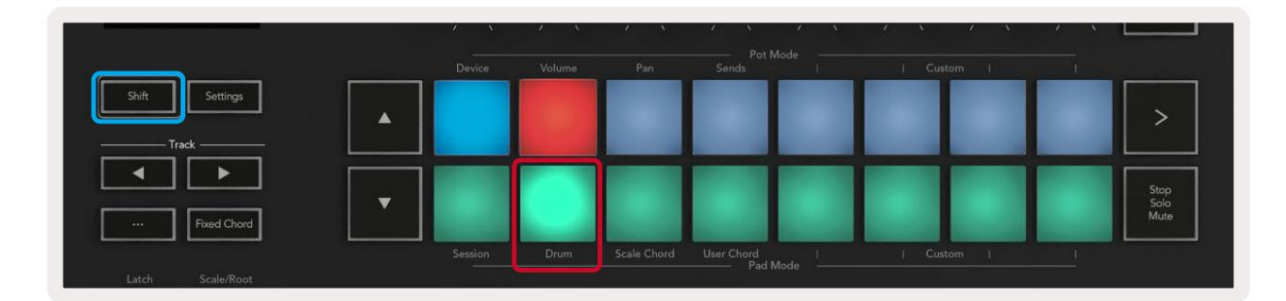

Als er een drumrek op de geselecteerde livetrack is geladen en uw Launchkey in de drummodus staat, lichten de pads op in de kleur van de track. Tijdens het spelen lichten de pads groen op. Deze pads spelen alle Drum Rack-pads af die zichtbaar zijn op uw computerscherm. Door op de **ÿÿ** -knoppen te drukken, scrolt u omhoog/omlaag door de bank van een drumrek van 128 pads, elke druk beweegt omhoog of omlaag door het rek in banken van 16.

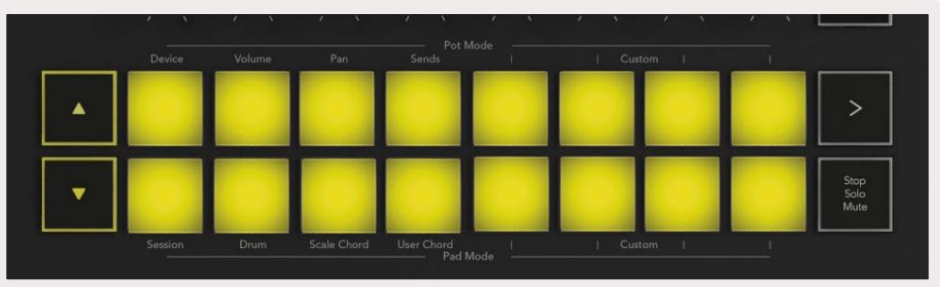

Bij gebruik van Ableton's Drum Racks zal de Drum-modus - behalve het triggeren van geluiden - de bijbehorende Drum Rack-pad binnen een Drum Rack selecteren. Dit betekent dat bij het loslaten de laatst bespeelde Drum Rack-pad wit oplicht en Ableton Live de geselecteerde Drum Rack-pad op het scherm laat zien.

# **De Mixer van Ableton Live gebruiken**

projecteren. De acht potten en acht faders (alleen modellen met 49, 61 en 88 toetsen) bieden praktische controle over de mixer van Ableton Live. U kunt de niveaus Volume, Pan, Send A en Send B van de tracks in uw

#### **Potten**

De acht potten bieden praktische, roterende controle over de mixercomponenten van Ableton Live. Om plotselinge sprongen in controle te voorkomen wanneer je de potten begint te draaien, hebben we een "Pot Pickup" -functie geïmplementeerd. De potten beginnen pas met het besturen van de parameter zodra deze is verplaatst naar de positie die wordt weergegeven in Live. Als een parameter bijvoorbeeld is ingesteld op 0 in Live, moet u de pot helemaal naar de meest linkse limiet draaien om deze op te pakken (dit kan worden uitgeschakeld in de voorkeuren van Live).

bovenste rij. potten naar Live's Mixer (Volume, Pan, Sends) houd de Shift-knop ingedrukt en druk op de gelabelde pads in de Wanneer uw Launchkey is verbonden met Live, gaan de potten automatisch naar de apparaatmodus om de

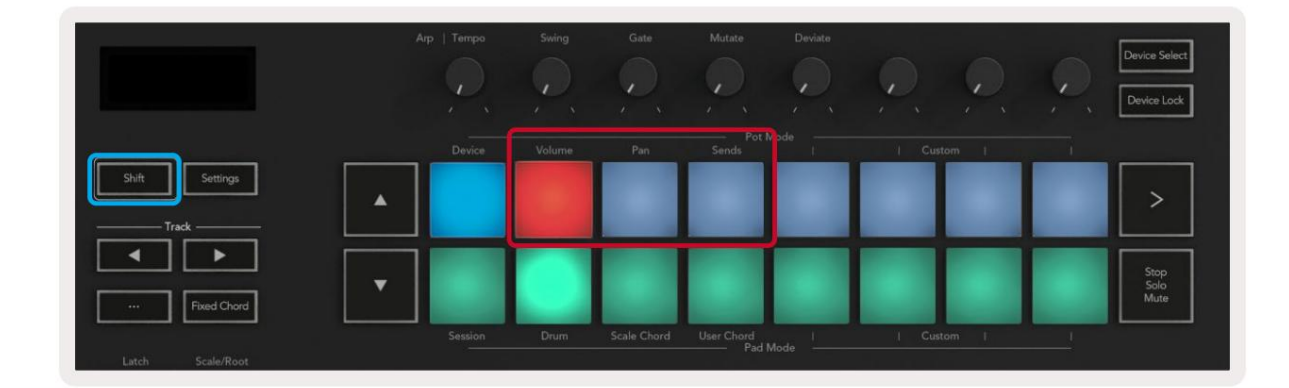

**Volume -** In deze modus kunt u de trackvolumes regelen met behulp van de potten. Houd de ingedrukt om deze modus te selecteren Shift-toets en druk op de volumeknop.

**Pan-modus -** In deze modus kunt u Track Pan-waarden regelen met behulp van de potten. Om deze modus te selecteren, houdt u de Shift-knop ingedrukt en drukt u op de Pan-pad.

**Sends-modus -** In deze modus kunt u Track Sends-waarden regelen met behulp van de potten. Om deze modus te selecteren, houdt u de Shift-toets ingedrukt en drukt u op de Sends-toets. Druk bij de eerste keer op de knop van de potten om A te verzenden, bij de tweede keer drukken ze op Zend B.

Let op: een modus kan niet tegelijkertijd aan zowel de potten als de faders worden toegewezen. Als er al een modus aan de faders is toegewezen, wordt de pad rood weergegeven terwijl Shift wordt vastgehouden. Als u op een pad drukt terwijl deze zich in deze status bevindt, worden de potten niet aan die modus toegewezen.

## **Faders** (alleen Launchkey 49, 61 en 88)

De negen faders bieden lineaire controle over een reeks mixerparameters van Ableton Live. Om een van deze modi te selecteren, houdt u de Shift-knop ingedrukt (hieronder rood gemarkeerd) en drukt u op de respectieve Fader-knop (hieronder blauw gemarkeerd).

Wanneer uw Launchkey is verbonden met Live, staan de faders standaard in Volume Mode. In deze modus regelen de eerste acht faders Ableton Track Volumes. De negende fader regelt altijd het mastervolume, ongeacht welke modus u selecteert. De faders kunnen ook worden ingesteld om de Send A- en Send B-niveaus te regelen.

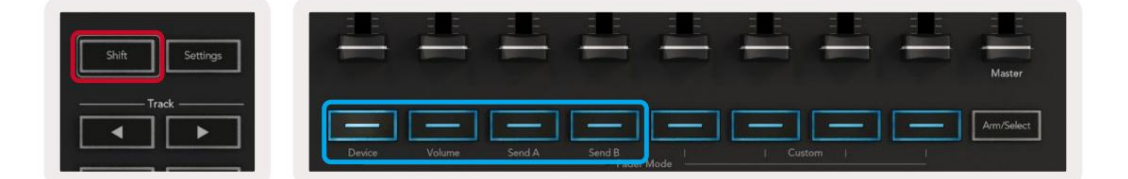

Als de faderknop zich in deze status bevindt, worden de faders niet aan die modus toegewezen. toegewezen aan de potten, dan zal de respectieve faderknop rood verschijnen terwijl Shift wordt ingedrukt en op a wordt gedrukt Let op: je kunt niet tegelijkertijd een modus toewijzen aan zowel de potten als de faders. Als er al een modus is

# **Apparaatmodus** - Apparaten navigeren en bedienen

Met de apparaatmodus kun je een Ableton-apparaat (instrumenten en effecten van Ableton of derden) op een live-track bedienen. Wanneer je Launchkey is verbonden met Live, worden de potten automatisch gesynchroniseerd met de eerste apparaat binnen de huidige Live-track.

U kunt ook faders toewijzen aan besturingsapparaten (alleen modellen met 49, 61 en 88 toetsen). Om dit te doen, zorg je ervoor dat de potten niet al zijn toegewezen aan de Device-modus (je kunt niet tegelijkertijd een modus toewijzen aan zowel de potten als de faders). Houd de Shift-knop ingedrukt en druk op de eerste Fader-knop. Om de controle over apparaten opnieuw toe te wijzen aan de Pots, houdt u de Shift-knop ingedrukt en drukt u op de eerste pad in de bovenste rij.

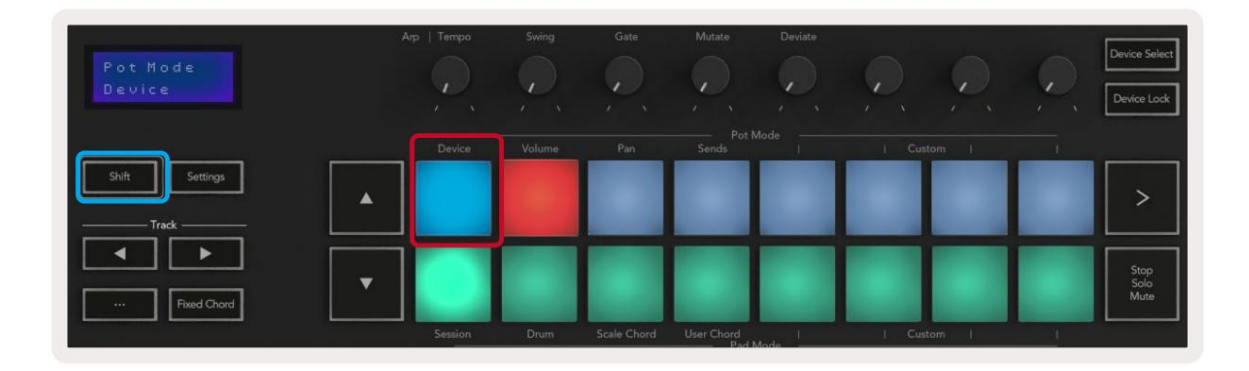

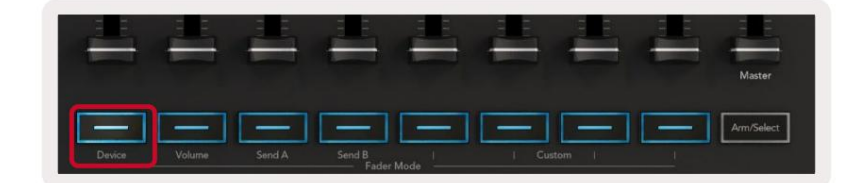

Als de track een effect- of instrumentenrek bevat, worden de toegewezen faders of potten gesynchroniseerd met die van het eerste rek acht macrobedieningen. De onderstaande afbeelding toont een Instrument Rack-preset met de naam 'Percussion 1'. In dit voorbeeld besturen de acht potten van je Launchkey een verscheidenheid aan belangrijke parameters, waaronder samplevolumes, rek- en starttijden, evenals de Dry/Wet-waarden van Delay- en Reverb-effecten.

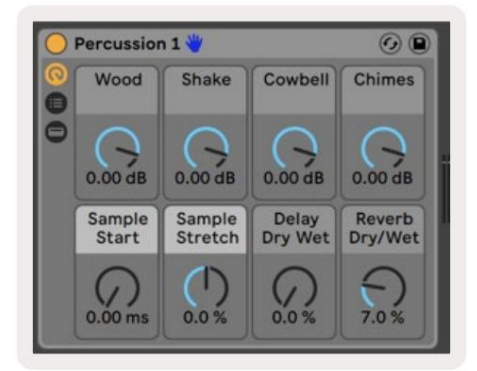

Als de track geen rek bevat, wordt de apparaatmodus gesynchroniseerd met een selectie van acht parameters van het eerste apparaat. Zie 'Apparaat selecteren/vergrendelen' om te navigeren tussen apparaten op een track die meerdere bevat .

#### Machine Translated by Google

#### **Apparaat selecteren**

Met de knop "Apparaat selecteren" kunt u door apparaten op een track navigeren. Houd dit ingedrukt

knop om toegang te krijgen tot deze functie. De drumpads en pijltoetsen **ÿÿ** lichten paars op.

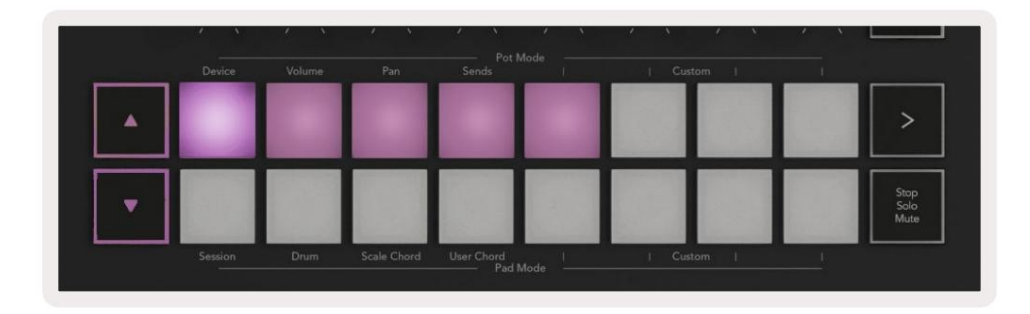

beheersen. Op het scherm wordt weergegeven welk apparaat is geselecteerd en welke parameter wordt bestuurd. **ÿ** -knop beweegt naar rechts. Met de pads kunt u kiezen welke pagina met bedieningselementen het gebied is De pijltjestoetsen ÿÿ kunnen worden gebruikt om door de apparaten te navigeren. De **ÿ** -knop gaat naar links en

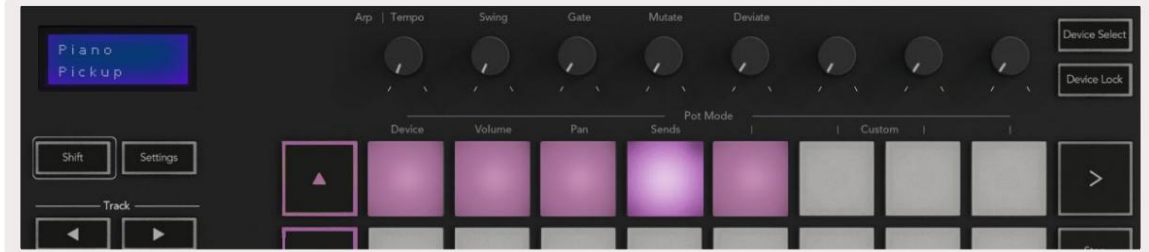

#### **Apparaatvergrendeling**

De knop "Apparaatvergrendeling" houdt het momenteel geselecteerde apparaat en de controlebank vergrendeld voor de bedieningselementen, zelfs als u de geselecteerde track wijzigt. De knop is verlicht wanneer deze functie actief is.

Vergrendelknop is ingeschakeld vergrendelt de bediening op het nieuw geselecteerde apparaat. Om de apparaatvergrendeling uit te schakelen, drukt u nogmaals op de knop Apparaatvergrendeling. Een nieuw apparaat selecteren terwijl het apparaat

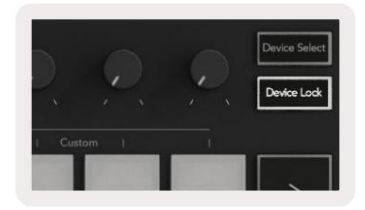

# **Transportfuncties**

De hieronder getoonde knoppen bieden belangrijke functionaliteit voor optreden en opnemen met Ableton Live.

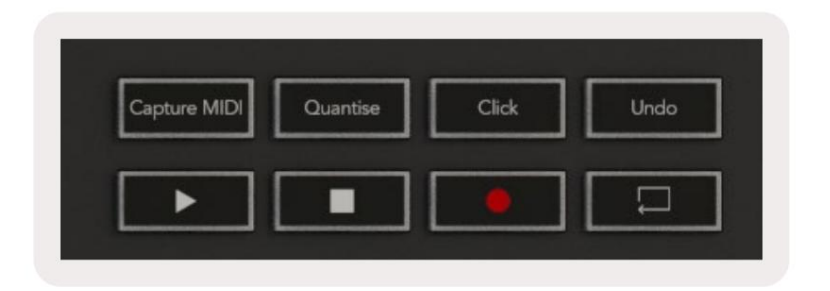

**Afspelen -** Als u op deze knop drukt, wordt het afspelen gestart.

**Stoppen -** Als u op deze knop drukt, wordt het afspelen gestopt.

**Opnemen -** Als u op deze knop drukt, wordt de sessieopname geactiveerd in de sessiemodus. Hierdoor kun je opnemen wat je afspeelt op nieuwe clips en bestaande clips overdubben.

**Lus -** activeert de lusschakelaar van Ableton

# **Werken met Cubase**

#### **Opgericht**

de volgende modi: Cubase 12+ wordt geleverd met het Launchkey [MK3]-script vooraf geïnstalleerd. Je hebt Cubase 12+ nodig om de Launchkey te laten werken. Cubase detecteert automatisch uw Launchkey [MK3]. De Launchkey is standaard ingesteld op

- Pad-modus Sessie-modus.
- Potten Volume (Launchkey 25/37) of Pan (Launchkey 49/61/88).
- Faders (Launchkey 49/61/88) Volume

Voor snelle toegang tot de modi en informatie voor de Launchkey die u hebt aangesloten, klikt u op: Studio > Studio Setup... > MIDI Remote > Open MIDI Remote in Lower Zone.

U zult het volgende zien, waar u kunt zien waaraan elk besturingselement op de Launchkey is toegewezen.

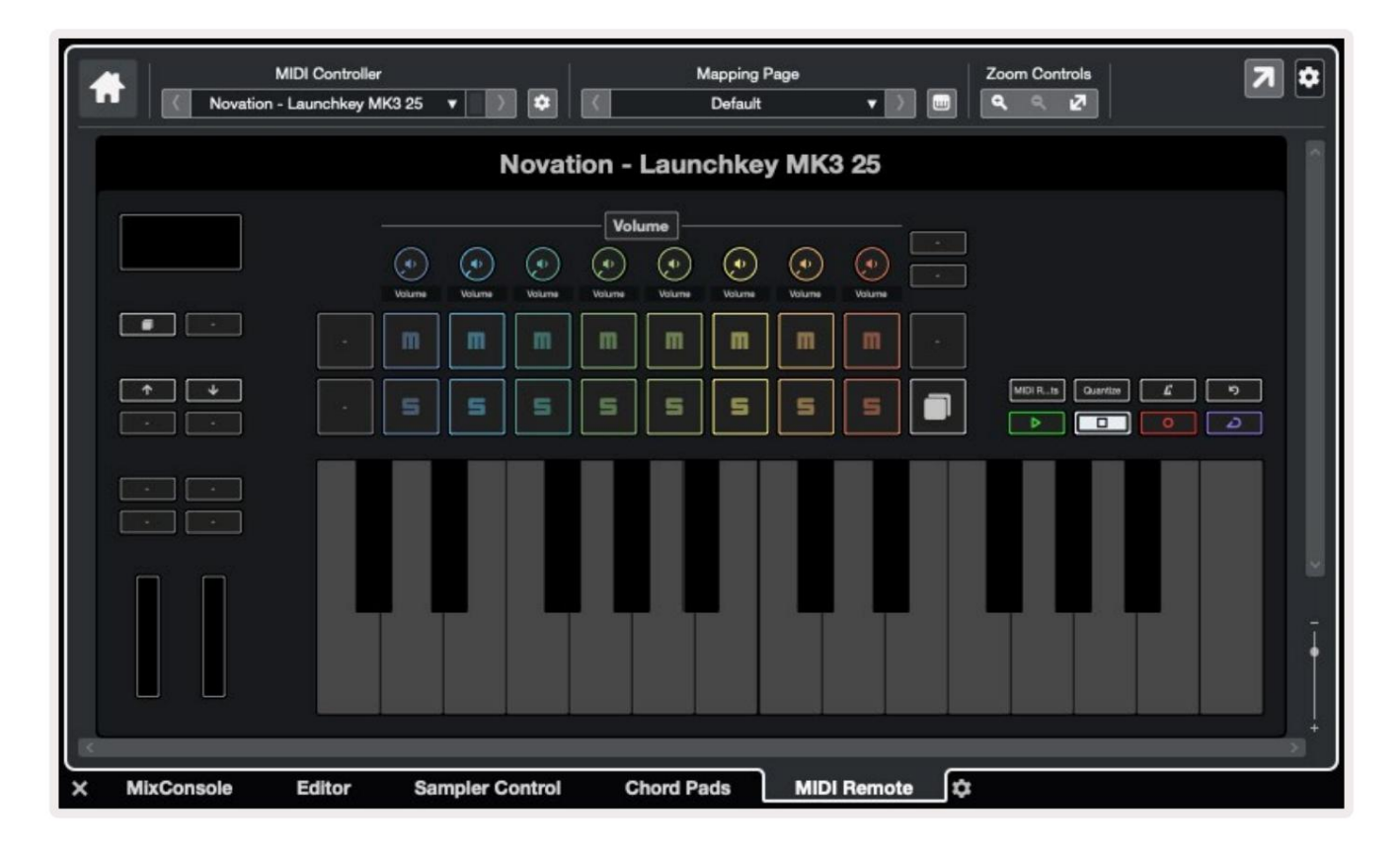

# **Potmodi en fadermodi (toetsen 49, 61, 88)**

U kunt de faders opnieuw toewijzen op Launchkey 49, 61 en 88 door Shift ingedrukt te houden en op de faderknoppen te drukken. Boven de bovenste rij pads bevinden zich de Pot-modi. Houd Shift ingedrukt en druk op de pad voor de modus die u wilt gebruiken.

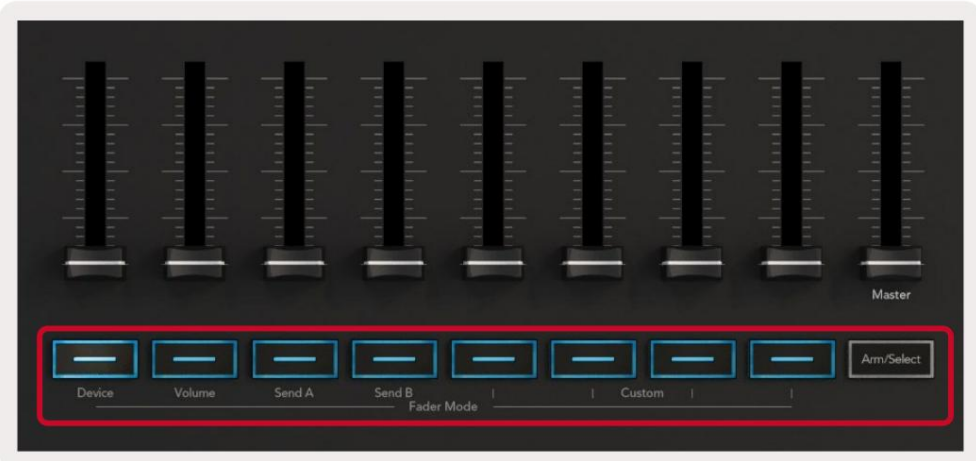

Wanneer u een potmeter of fader verplaatst, geeft het scherm kortstondig de parameter en de huidige waarde weer. U kunt deze modi op elk moment toewijzen aan potten of faders, maar beide kunnen niet dezelfde modus hebben.

#### **Apparaatmodus**

De apparaatmodus koppelt de potten of faders om Cubase's 'Track Quick Controls' te besturen. Om de faders toe te wijzen aan Cubase's Track Quick Controls, houdt u Shift ingedrukt en drukt u op de Device-knop onder fader één.

#### **Volume-modus**

De volumemodus koppelt de potten of faders van de Launchkey om de volumes te regelen voor de trackbank die u selecteert.

#### **Pannen-modus**

Pans-modus koppelt de potten van de Launchkey aan de pannen voor de bank met tracks die u selecteert. U kunt niet toewijzen Faders naar Cubase's Pan-regelaars.

#### **Verzendt (verzendt A en B)**

Zendt A en stuurt B in Cubase. Door één keer op de Sends-pad te drukken, worden de potten ingesteld om de eerste bank met sends (Sends A) te besturen voor de bank met tracks die u selecteert. Als u op de Sends-pad drukt terwijl u zich al in de Sends-modus bevindt, schakelt u tussen de potten

Houd Shift ingedrukt en druk op de knop Sends A of Sends B onder faders drie of vier om een van beide Sends toe te wijzen bank naar de faders.

# **Pad-modus**

#### **Sessie-modus**

Met de sessiemodus kunt u Select, Record Arm, Solo en Mute bedienen. Sessiemodus heeft twee pagina's:

- 1. Pagina 1 is voor Select (bovenste rij) en armbedieningen (onderste rij).
- 2. Pagina 2 is voor Mute (bovenste rij) en Solo (onderste rij).

U kunt tussen pagina's schakelen met behulp van de Stop/Solo/Mute-pad. De pijltjestoetsen lichten op om aan te geven welke pagina je kunt bewegen en het scherm toont even de pad-modus.

Als de bank minder dan acht tracks heeft, lichten niet-beschikbare bedieningselementen niet op. De geselecteerde track is helder verlicht en niet-geselecteerde tracks zijn gedimd verlicht. Voor armbedieningen lichten gewapende tracks felrood op. Op pagina 1 laten de pads de huidige bank van acht tracks zien, verlicht de trackkleuren en lichten de armbedieningen rood op.

Op pagina 2 regelt de bovenste rij Mute en de onderste rij Solo. Als de functie actief is, is de pad helder verlicht. Deze padkleuren komen overeen met Cubase voor Solo (rood) en Mute (geel).

# **Faderknoppen (alleen Launchkey 49, 61 en 88)**

De knop "Arm/Select" schakelt de faderknoppen tussen de modi Arm en Select:

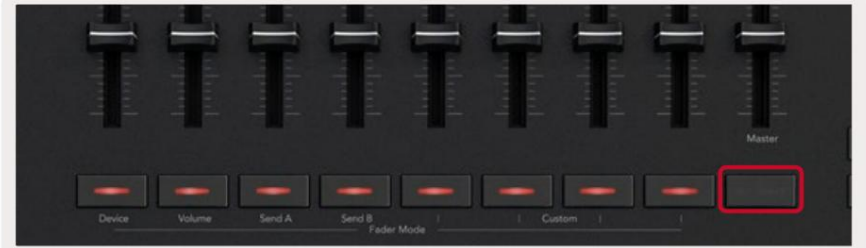

Onverlichte faderknoppen geven aan dat er geen track is gekoppeld aan dat faderkanaal.

#### **Selecteer modus**

spoor kleur. U kunt één nummer tegelijk selecteren. In de Select-modus komen de knop-LED's overeen met de Cubase-trackkleur en branden ze zwak. Door op een faderknop te drukken, wordt de track in de huidige bank geselecteerd. De knop-LED voor de track die u selecteert, maakt een helderdere tint van de

#### **Arm-modus**

In de Arm-modus lichten de knop-LED's gedimd rood op. Als u op een faderknop drukt, wordt de track in de huidige bank ingeschakeld en wordt de LED van de knop helderrood. U kunt meerdere tracks tegelijk inschakelen.

# **Transportcontroles**

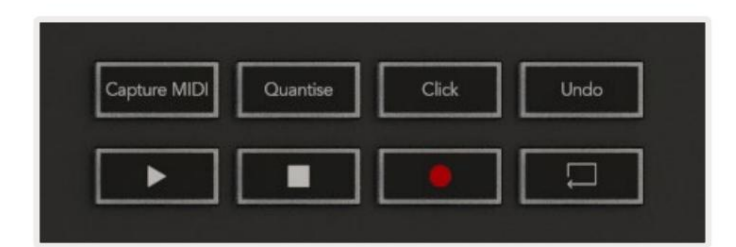

De onderstaande tabel laat zien hoe de transportbesturingen op uw Launchkey-map naar het transport en de bewerking verwijzen controles in Cubase.

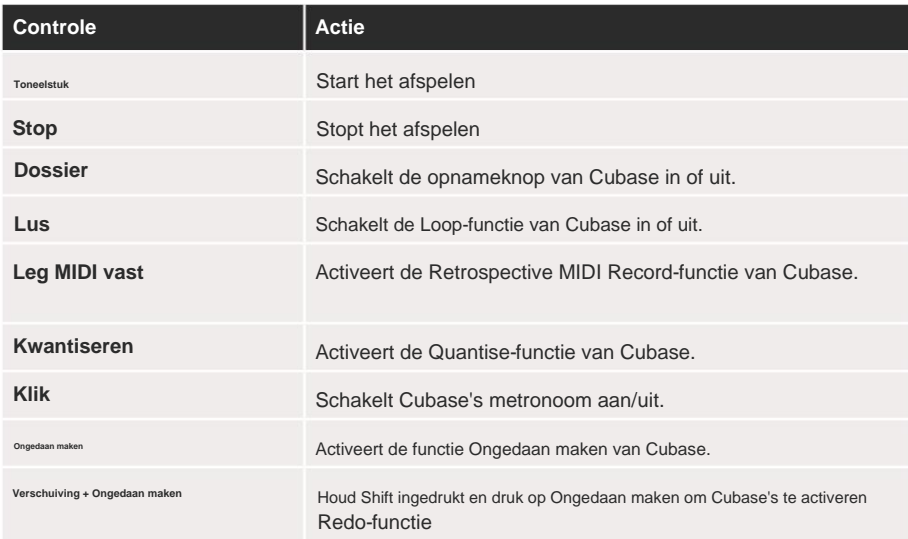

### **Track ÿ ÿ Knoppen**

Druk op de Track **ÿ ÿ** knoppen (pads, potmeters en faders) om de pad-, potmeter- en faderregelaars per acht tracks te groeperen. Dit selecteert geen nieuwe track totdat u op een pad op de bovenste rij drukt. Door Shift ingedrukt te houden en op de Track-knoppen te drukken, wordt de huidige selectie met één track gestapeld.

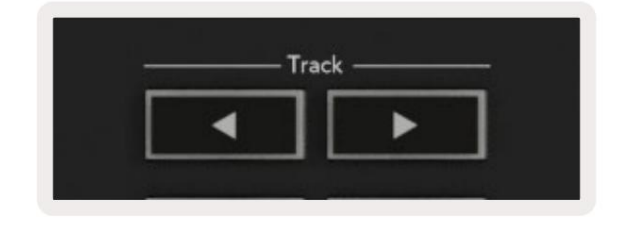

### **> Pad (scène starten)**

Deze pad doet niets in Cubase.

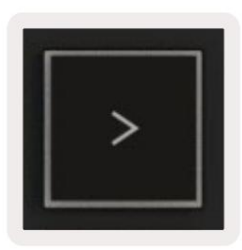

# **Op zichzelf staande functies**

#### **Rooster**

De Grid bestaat uit de 2x8 aanslaggevoelige pads. De zelfstandige functies van de pads verschijnen in grijze tekst rond het raster en hun gebruik wordt hieronder beschreven.

## **Drum-modus**

Houd Shift ingedrukt en druk op de Drum Mode-pad (tweede van linksonder) om naar Drum Mode te gaan. In deze modus voeren de aanslaggevoelige pads MIDI-noten uit van C1 tot D#2 en lichten ze blauw op.

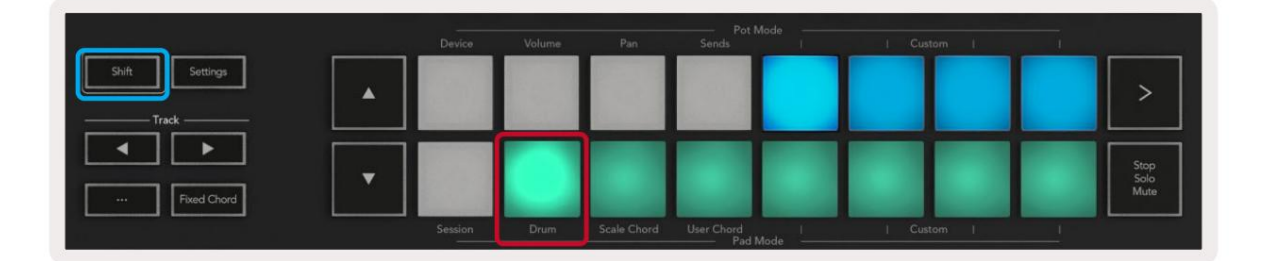

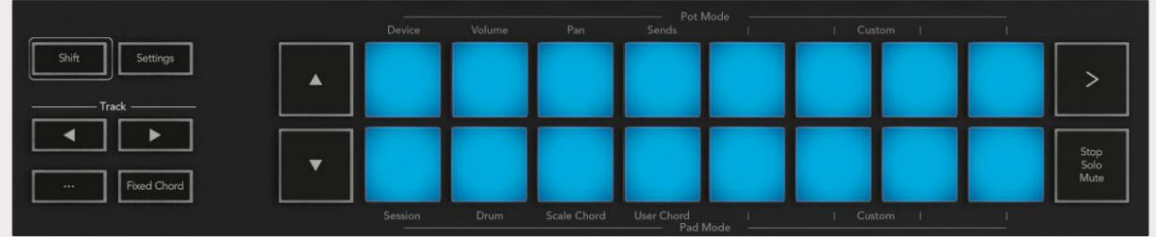

# **Akkoordmodi**

## **Scale Chord-modus**

De grondtoon is standaard C mineur, om dit te wijzigen, zie Schaalmodus. Scale Chord Mode biedt u banken met vooraf gedefinieerde akkoorden. Om toegang te krijgen tot deze banken, drukt u op de Scale Chord-pad terwijl u de Shift-knop ingedrukt houdt. Elke rij pads bevat nu een bank met akkoorden.

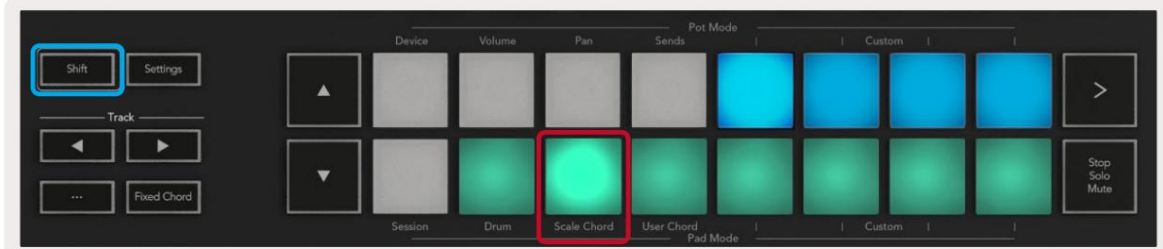

De eerste en laatste pad van elke rij lichten helderder op dan de middelste pads om de positie van het grondtoonakkoord aan te geven. Gebruik de navigatieknoppen **ÿÿ** om tussen pagina's met akkoorden te navigeren .

Op de eerste pagina is de bovenste rij blokken blauw verlicht en bevat drieklanken, de onderste rij blokken bevat septiemen en is donkerder blauw verlicht. Als u op de **ÿ** -knop drukt, wordt een rij van negenden zichtbaar, waarbij de blokjes paars oplichten, daaronder staan 6/9den en de blokjes lichten roze op.

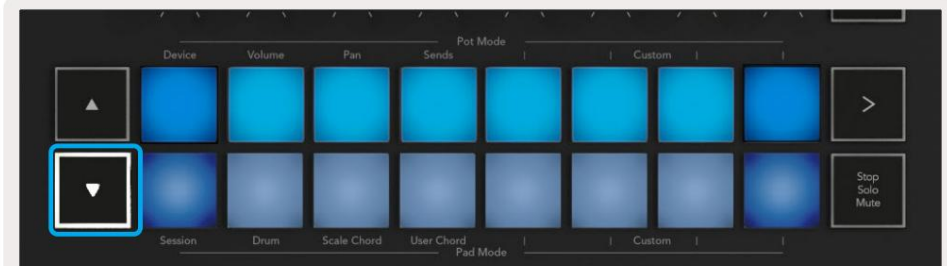

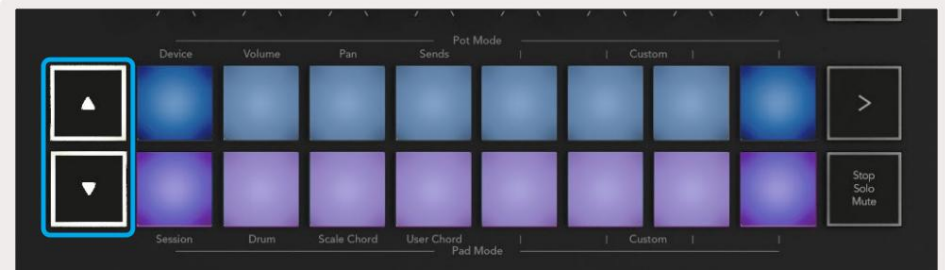

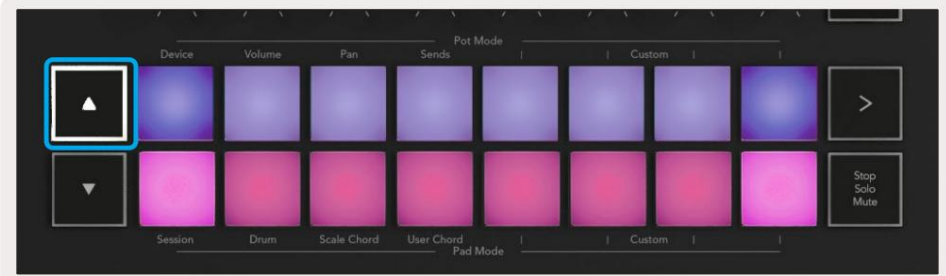

Wanneer u op een pad drukt, licht deze groen op en keert terug naar de oorspronkelijke kleur wanneer deze wordt losgelaten.

Om het octaaf van de akkoorden te veranderen, houdt u Shift ingedrukt en drukt u op de **ÿÿ** knoppen, deze geven toegang tot een bereik van -3 tot +3 octaven.

#### **Gebruikersakkoordmodus**

In de User Chord Mode kunt u maximaal zes noten akkoorden toewijzen aan elke pad. Je Launchkey slaat deze akkoorden op in het interne geheugen en is toegankelijk tussen stroomcycli door. Alle opdrachten die je maakt, zijn nog steeds beschikbaar, zelfs nadat je Launchkey hebt uit- en weer ingeschakeld.

Houd de Shift-knop ingedrukt en druk op de User Chord-pad (onderste rij, vierde van links) om naar de gebruikersakkoordmodus te gaan.

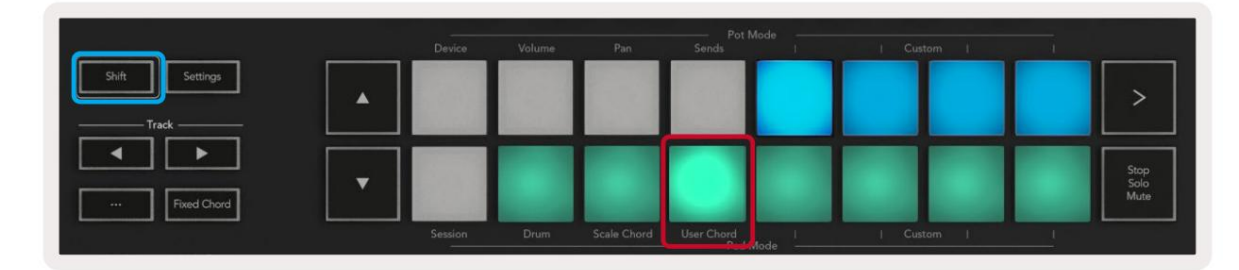

toetsenbord. U kunt maximaal zes noten aan elke pad toewijzen. U kunt noten invoeren met individuele toetsaanslagen, wat betekent dat u niet alle noten tegelijk ingedrukt hoeft te houden zolang de pad wordt vastgehouden. Om een akkoord aan een pad toe te wijzen, houdt u de pad ingedrukt en drukt u op de noten die u wilt toewijzen vanaf de

groen op. Als er geen akkoord is toegewezen, licht de pad niet op. Wanneer u een akkoord aan een pad toewijst, licht het blauw op. Als u op een pad drukt, wordt het akkoord gespeeld en licht op

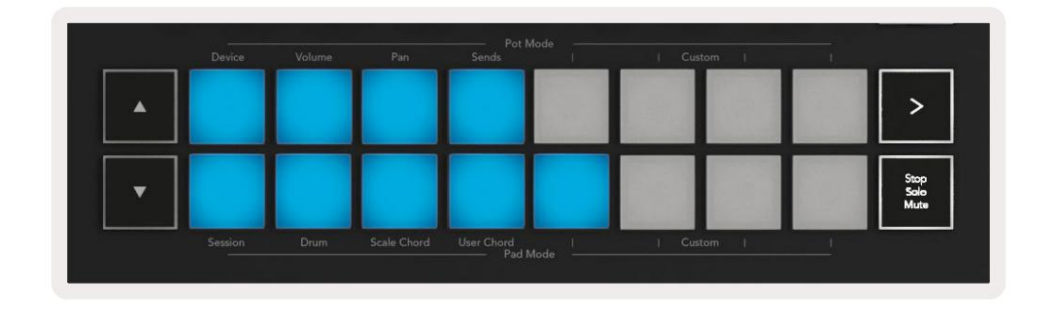

Om een akkoordtoewijzing van een pad te verwijderen, houdt u de stop/solo/mute-knop ingedrukt, de pads met toegewezen

verlicht zijn. akkoorden worden rood. Druk op een rode pad om het toegewezen akkoord te verwijderen. Eenmaal verwijderd zal de pad niet meer werken

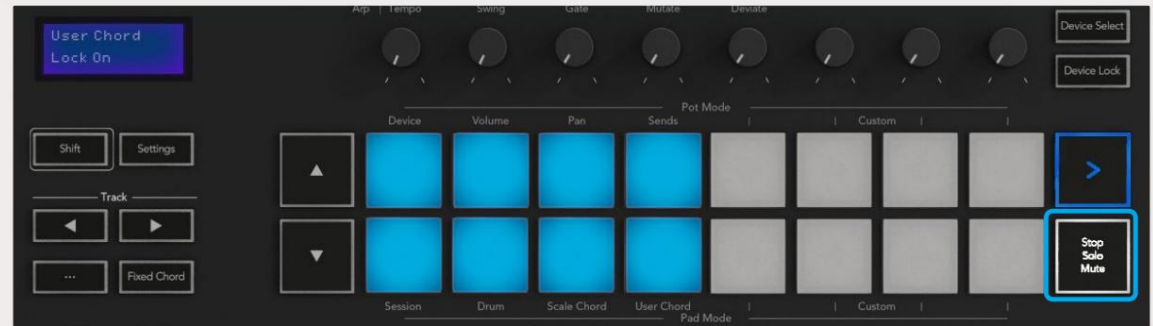

U kunt de **ÿÿ** knoppen gebruiken om de akkoordbank te transponeren in halve tonen tussen -12 en +12, eventuele wijzigingen worden

op het scherm weergegeven.

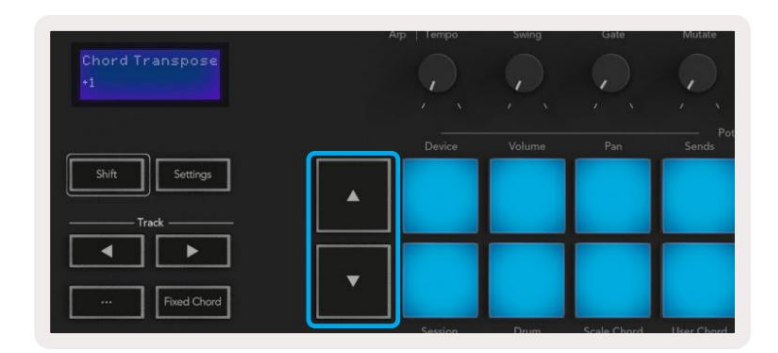

## **Vast akkoord**

Met Fixed Chord kunt u een akkoordvorm spelen en deze vervolgens transponeren door op andere toetsen te drukken.

laat de toetsen los waarvan u wilt dat ze deel uitmaken van uw akkoord. Het akkoord is nu opgeslagen. Houd de Fixed Chord-knop ingedrukt om een akkoord in te stellen. Druk vervolgens, terwijl u de knop nog steeds ingedrukt houdt, op en

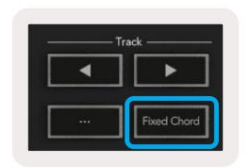

De Launchkey beschouwt de eerste noot die u in het akkoord invoert als de 'grondtoon', zelfs als u noten toevoegt die lager zijn dan de eerste, zoals in het onderstaande voorbeeld:

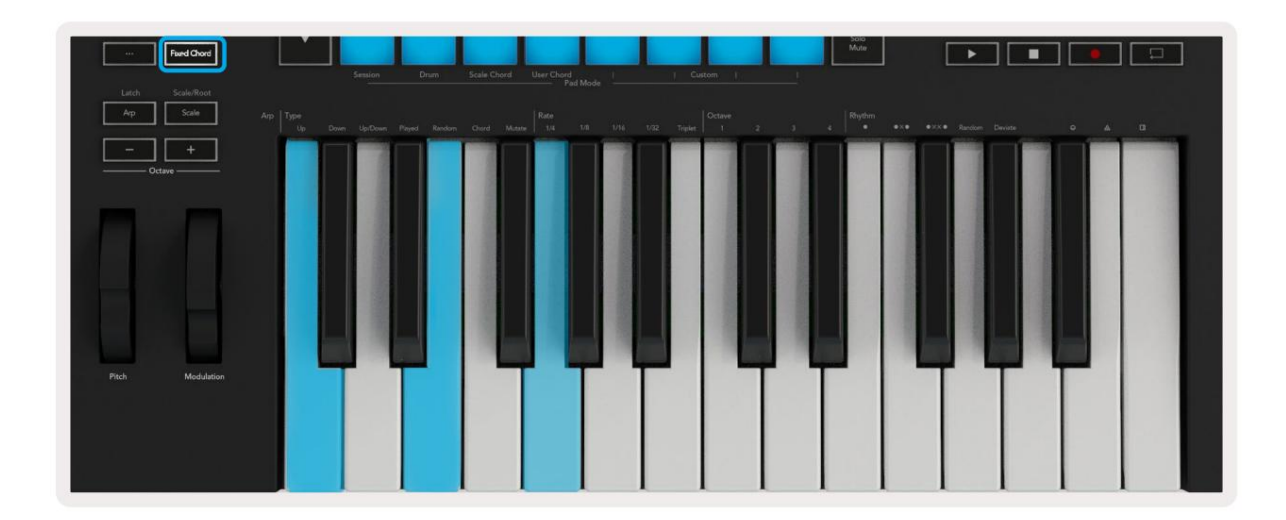

Houd de Fixed Chord-knop ingedrukt, druk vervolgens op C, dan op E en ten slotte op G (een C-majeurakkoord). Het apparaat slaat dit op als het 'vaste akkoord'. Laat de Fixed Chord-knop los.

Majeurakkoorden klinken nu op elke toets die u indrukt. U kunt nu bijvoorbeeld op F drukken om een F-majeurakkoord te horen (zie hieronder), of op Ab drukken om een ab-majeurakkoord te horen, enz.

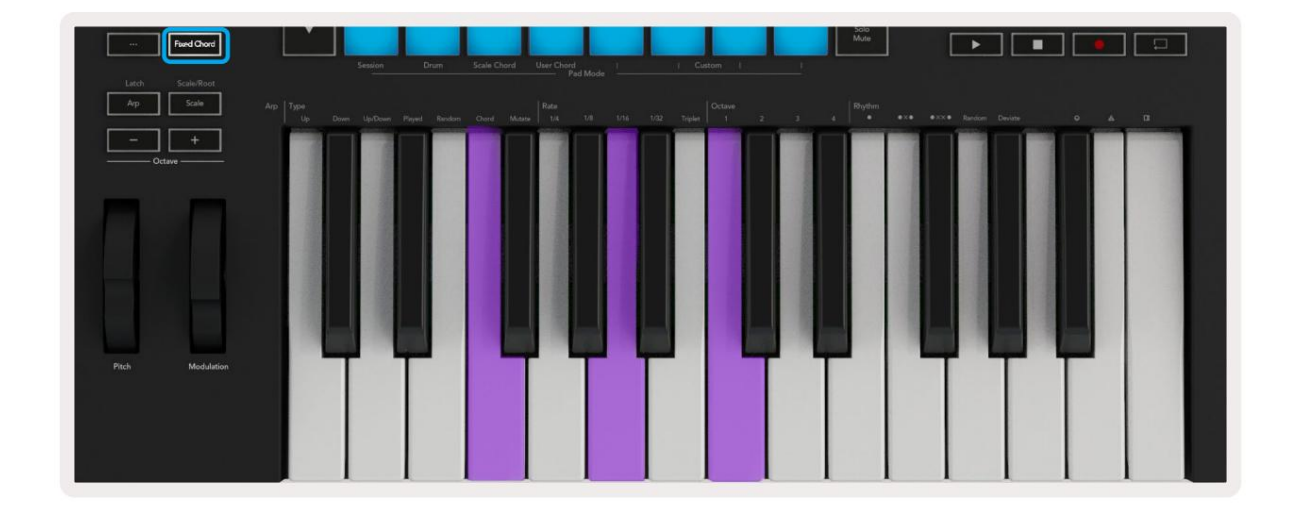

# **Schaalmodus**

In de toonladdermodus kunt u het hele toetsenbord, of de pads in de instrumentmodus, instellen om alleen noten te spelen in een toonladder die u selecteert. Druk op de knop "Schaal" om deze modus te activeren, de knop licht op om de modus aan te geven is actief.

Op het scherm wordt een bericht weergegeven om de actieve toonladder weer te geven (standaard C mineur).

Om de schaal te wijzigen, moet u de schaalinstellingen openen. Houd de Shift-toets ingedrukt en druk op de Schaal-toets. De schaalknop knippert om aan te geven dat u zich in de schaalinstellingen bevindt.

Om de grondtoon te wijzigen, drukt u op de overeenkomstige toets (alle zwarte toetsen vertegenwoordigen kruizen #). De pads veranderen het toonladdertype. In de schaalinstellingsmodus zien ze er als volgt uit:

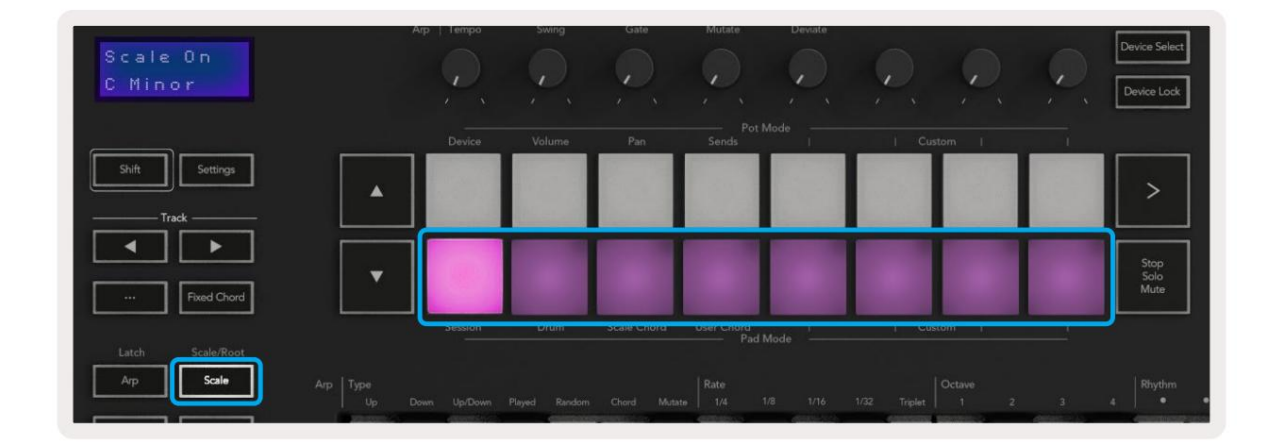

De onderste rij pads licht op zodat u een toonladder kunt selecteren, het scherm toont de geselecteerde toonladder. Van links naar rechts selecteren de pads de volgende toonladders:

- 1. Minderjarig
- 2. Majoor
- 3. Dorisch
- 4. Mixolydisch
- 5. Frygisch
- 6. Harmonische mineur
- 7. Kleine pentatonische
- 8. Majeur pentatonische.

Om de schaalinstellingsmodus te verlaten, drukt u op de schaalknop of op een willekeurige functieknop. De instellingenmodus stopt ook na

tien seconden inactiviteit, waarbij het toetsenbord terugkeert naar de vorige status.

## **Aangepaste modi**

Met Novation Components kunt u de knoppen, pads en faders van de Launchkey configureren (alleen modellen met 49, 61 en 88 toetsen) om aangepaste berichten te verzenden. We verwijzen naar deze aangepaste berichtconfiguraties als aangepaste modi. Druk op Shift en de Custom Mode Pads/Fader-knoppen om toegang te krijgen tot de aangepaste modi.

Houd er rekening mee dat bij stand-alone werking de modi Device, Volume, Pan, Sends en Session niet beschikbaar zijn.

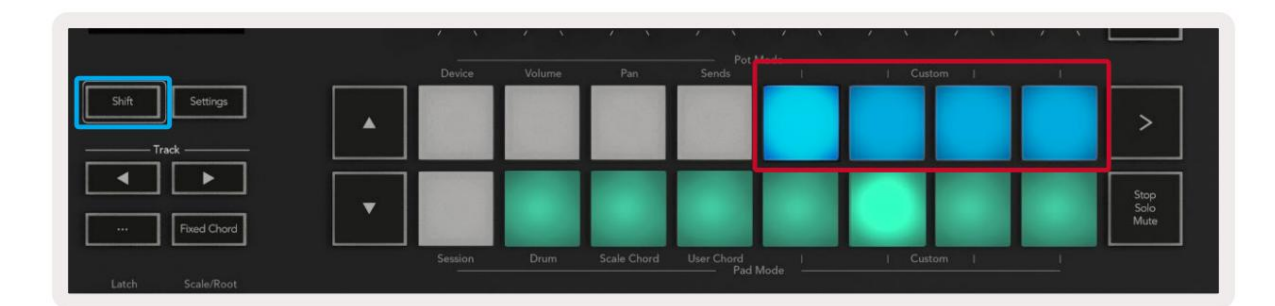

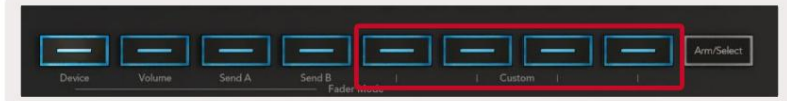

Componenten van uw Novation Account-pagina. Voor toegang tot Components gaat u naar [components.novationmusic.com m](http://components.novationmusic.com)et behulp van een Web MIDI-compatibele browser (we raden Google Chrome, Edge of Opera aan). U kunt ook de zelfstandige versie van downloaden

### **Pads**

Launchkey heeft vier pad Custom Modes. Houd Shift ingedrukt en druk op een willekeurige knop om toegang te krijgen tot deze aangepaste modi van de vier Pad Mode Custom-knoppen. Pads kunnen MIDI-noten, Program Changes-berichten en CC verzenden berichten met [Componenten.](https://components.novationmusic.com)

Uw Launchkey wordt geleverd met vier standaard aangepaste pad-modi. Van links naar rechts bieden de standaard pad-modi de volgende functionaliteit:

- **Minor Scale:** Elke pad is een noot in de C mineur toonladder over 2 octaven.
- **Alt Drums:** een alternatief voor de Drum Mode- indeling van noten voor drumspel.
- **CC-schakelaars:** Een sectie van CC-schakelaars voor MIDI-mapping met een rij van momentane en een rij van

schakelaar.

• **Programma's 0-15:** Eerste 16 programmawijzigingen voor het selecteren van uw presets.

#### **Potten**

Launchkey heeft vier aangepaste modi. Om toegang te krijgen tot deze aangepaste modi, houdt u Shift ingedrukt en drukt u vervolgens op een van de vier Pot Mode Custom-knoppen. Potten kunnen aangepaste CC-nummers verzenden met behulp van [Componenten.](https://components.novationmusic.com)

#### **Faders** (alleen Launchkey 49, 61 en 88)

Launchkey heeft vier aangepaste fadermodi. Om toegang te krijgen tot deze aangepaste modi, houdt u Shift ingedrukt en drukt u vervolgens op een van de vier aangepaste fadermodusknoppen. Faders kunnen aangepaste CC-nummers verzenden met behulp van [Components.](https://components.novationmusic.com)

# **Arpeggiator**

Door op de Arp-knop aan de linkerkant van Launchkey te drukken, wordt de Arpeggiator ingeschakeld die uw akkoorden neemt en een arpeggio creëert - dwz het speelt elke noot van het akkoord achter elkaar. De Arpeggiator werkt zolang de toetsen worden ingedrukt, op de ritmische waarde die wordt gespecificeerd door de Arp Rate.

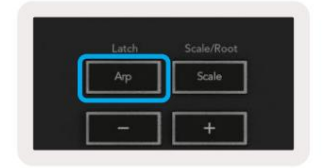

Launchkey's Arp is een geweldige manier om met gemak interessante melodieën en progressies te bedenken.

# **Arpeggiator-potregelaars**

Als je de Shift-knop ingedrukt houdt, kunnen de potten je arpeggio's transformeren.

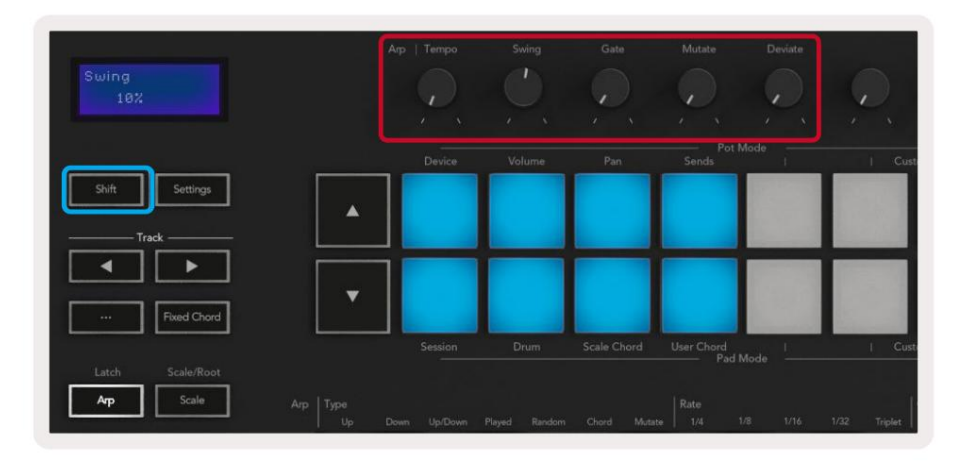

**Tempo –** Deze pot versnelt of vertraagt je arpeggio ten opzichte van de Arp Rate. Met Launchkey als een zelfstandige controller varieert dit tempo van 60 BPM tot 187 BPM. Bij synchronisatie met Ableton Live heeft deze pot echter geen effect.

**Swing –** Deze pot bepaalt hoeveel elke andere noot wordt vertraagd, wat resulteert in een swingend ritme. Om de swing van de arpeggiator te wijzigen, houdt u de Arp-knop ingedrukt en draait u aan de pot met het label Swing. Standaard (middenpositie) wordt zwaai ingesteld op 0% (dus geen zwaai), met extremen van 80% (zeer zwaai) en -80% (negatieve zwaai). Negatieve swing betekent dat elke andere noot gehaast is in plaats van vertraagd.

Voor noten waarop swing is toegepast, behouden beide noten dezelfde poortlengte. **Gate -** Door deze potmeter aan te passen, worden langere of kortere MIDI-noten gecreëerd, wat resulteert in een meer 'staccato' arpeggio of een meer vloeiende, 'legato' arpeggio. Deze pot gaat van 0% tot 200% van de ruimte tussen de noten.

**Mutate –** Nadat je Mutate als de Arp-modus hebt geselecteerd, houd je de Shift-knop ingedrukt en draai je aan deze knop om variatie aan je arpeggio toe te voegen. Bij elke draai aan de pot ontstaat er een nieuwe 'mutatie'. Wanneer u stopt met draaien, zijn de pottonen ingesteld en zullen ze voor onbepaalde tijd worden herhaald.

**Afwijken –** Nadat je Afwijken hebt geselecteerd als je Arp-ritme, draai je aan deze knop om ritmische variaties te maken. Met elke draai aan deze pot creëer je een ander rustpatroon.

Opmerking: de potten besturen ook arp-functies met Arp Control Lock actief.

## **Arp-modi**

Nadat je de Arp hebt aangezet, zit je in een van de zeven Arpeggiator-types, elk resulterend in arpeggio's met verschillende nootvolgorde. Om het Arp-type te wijzigen, houdt u de Shift-knop ingedrukt en drukt u vervolgens op de toets die overeenkomt met de gewenste modus.

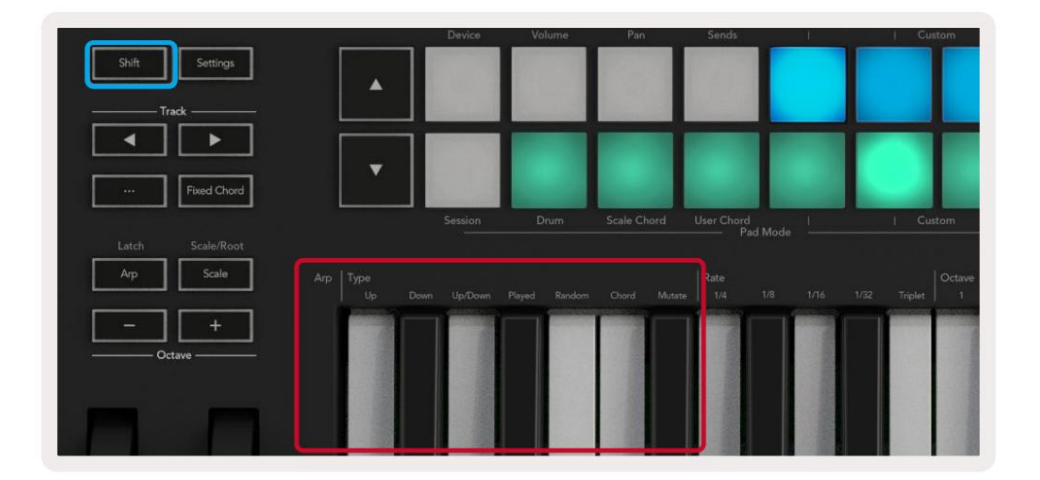

**Omhoog –** Noten worden in oplopende volgorde afgespeeld (dwz stijgend in toonhoogte). Terwijl u noten toevoegt, groeit het aantal noten in de reeks, maar het blijft in oplopende volgorde. U kunt bijvoorbeeld beginnen door een eerste noot ingedrukt te houden - E3 - en vervolgens twee extra noten toe te voegen - C3 en G3. Het resulterende arpeggio is C3, E3 en G3.

**Down –** Deze modus is vergelijkbaar met de Up-modus, maar de noten worden in aflopende volgorde afgespeeld (bijv. G3, E3, C3).

**Up/Down –** Deze arpeggiomodus begint met het spelen van noten in oplopende volgorde. Vervolgens, na het bereiken van de hoogste noot, dalen de noten naar de laagste noot, die één keer speelt voordat de arpeggio weer stijgt en stopt voordat de laagste noot wordt bereikt. Dit betekent dat wanneer het patroon zich herhaalt, de laagste noot maar één keer wordt afgespeeld.

**Gespeeld –** Noten worden herhaald in de volgorde waarin u ze speelde.

**Willekeurig –** In deze modus wordt de volgorde van de akkoordnoten voor onbepaalde tijd gerandomiseerd.

gemakkelijker. **Akkoord –** Alle noten worden bij elke ritmische stap afgespeeld (zie Arp Rate). Dit maakt het spelen van snelle akkoorden

**Mutate –** Deze modus creëert zijn eigen noten en voegt deze toe aan de arpeggio door aan de potmeter te draaien onder het label 'Mutation'. Draai aan deze pot om je arpeggio op onverwachte manieren te veranderen. De pot zelf gaat van 'zacht' (links) naar 'gek' (rechts) – dwz 25% links voegt subtiele variatie toe aan uw arpeggio, terwijl 99% rechts zeer onverwachte resultaten geeft. Als je tevreden bent met wat je hoort, stop dan met het draaien van de pot.

De noten worden voor onbepaalde tijd herhaald.

#### **Arp-tarieven**

Deze opties specificeren de snelheid van de arpeggio noten. Aangezien elke noot direct na het einde van de vorige wordt gespeeld, speelt een kortere snelheid (bijv. 1/32) een arpeggio sneller af dan een langere (bijv. 1/4).

Tariefopties zijn gangbare muzieknootwaarden: kwart (1ÿ4), achtste (1/8), zestiende (1/16) en tweeëndertigste (1/32) noten. Om de Arp-snelheid te wijzigen, houdt u de Arp-knop ingedrukt en drukt u vervolgens op de toets onder 1/4, 1/8, 1/16 of 1/32.

Bovendien kunt u trioolritmes aan/uit zetten voor elk van de bovenstaande muzikale waarden door op de toets onder 'Triplet' te drukken. Dit verandert uw arpeggio-noten in kwart-, achtste-, zestiende- en tweeëndertigste noottriolen.

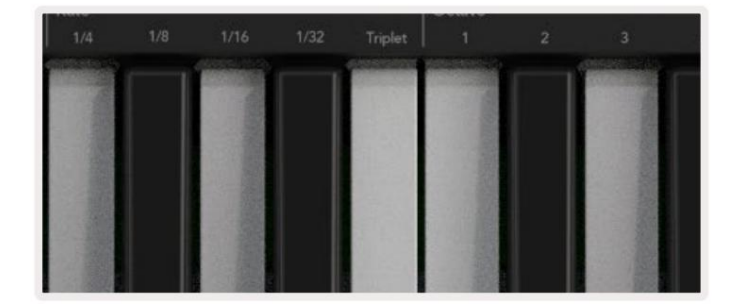

#### **Arp Octaven** Deze

vier toetsen specificeren hoeveel octaven uw arpeggio overspant. Om te veranderen houdt u de Arp-knop ingedrukt en drukt u op de toets onder 1, 2, 3 of 4. Als u een octaaf hoger dan 1 kiest, wordt het arpeggio op hogere octaven herhaald. Een arpeggio die bijvoorbeeld C3, E3 en G3 op 1 octaaf was, wordt C3, E3, G3, C4, E4 en G4 als deze op 2 octaven is ingesteld.

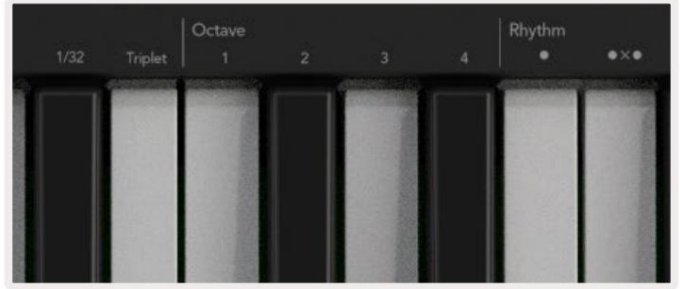

# **Arp-ritmes**

Arp-ritmes voegen muzikale rusten (stille stappen) toe aan het patroon van uw arpeggio, waardoor er grotere variaties in uw arpeggio's mogelijk zijn. Houd Arp ingedrukt en druk op een van de volgende toetsen:

**Stippen** - Deze drie opties zijn ritmische patronen.

- **O** De normale Arpeggiator-instelling, dit plaatst een noot op elke verdeling van de geselecteerde Arp-snelheid.
- **OXO** (noot rust noot) Dit ritme voegt een rust toe tussen elk paar noten.
- **OXXO** (noot rust rust noot) Dit patroon voegt twee rusten toe tussen elk paar noten.

**Willekeurig -** Deze optie creëert willekeurige rusten voor willekeurige lengtes. Elke stap heeft 50% kans om een noot of een rust te zijn. Als het een rust is, wordt de noot niet overgeslagen maar verschuift naar de volgende stap.

**Afwijken -** Dit is het meest unieke Arp-ritme en maakt vele variaties van noten. Het maakt gebruik van de Deviate draaipot, waarbij elke draai een ander rustpatroon creëert.

## **Klink**

Met Latch kunt u de Arpeggiator gebruiken zonder toetsen ingedrukt te houden. Alle noten die u gelijktijdig indrukt en loslaat, vormen een nieuw arpeggiopatroon waarop de arpeggiator 'vastklikt'. De arpeggiator speelt dan verder alsof je de toetsen nooit hebt losgelaten. Als u op een nieuwe toets drukt, wordt de vorige arpeggio gewist en wordt er een nieuwe gevormd.

Om Latch in te schakelen, houdt u de Shift-knop ingedrukt en drukt u vervolgens op de Arp-knop.

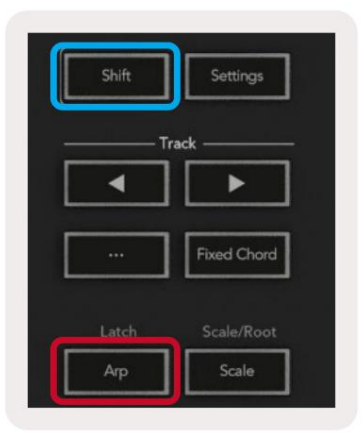

#### **Arp-besturingsvergrendeling**

Door lang op de Arp-knop te drukken, wordt Arp Control Lock ingeschakeld. Als de Arp Control Lock-modus is ingeschakeld, zijn de Arp-bedieningselementen op de potten en pads direct toegankelijk zonder dat een Shift-toets nodig is. Dit is handig als je de arp met één hand wilt spelen.

Wanneer Arp Control Lock is ingeschakeld, wordt het scherm bijgewerkt om u en de LED van de Arp-knop te laten pulseren. Druk nogmaals op de Arp-knop om Arp Control Lock uit te schakelen.

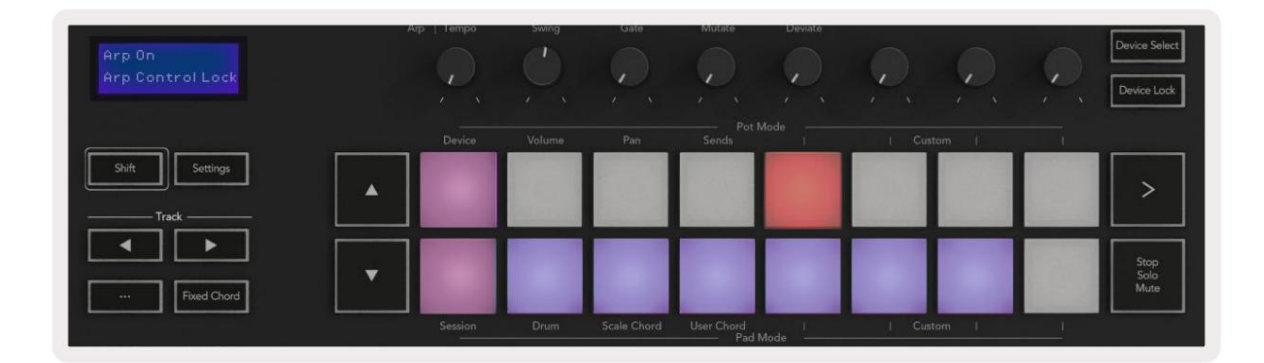

De symbolen zijn gereserveerd voor functionaliteit die in de toekomst naar de Launchkey komt (zie "Strum-modus" op pagina 42). Houd een oogje in het zeil voor aankomende Firmware-updates die meer functionaliteit ontgrendelen.

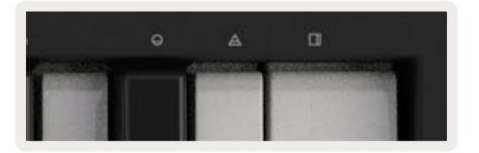

## **Octaaf knoppen**

Als u op de Octave-knoppen drukt, wordt de octaaf van het toetsenbord met 1 verhoogd of verlaagd. De beschikbare octaven lopen van C-2 tot C8. Shift indrukken van de Octave-knoppen transponeert het klavier een halve toon hoger of lager.

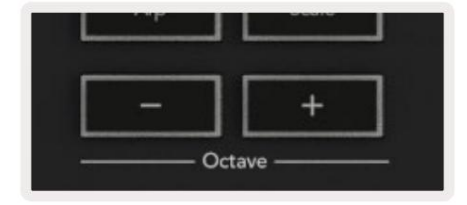

Om de octaaf van het toetsenbord terug te zetten naar 0, drukt u tegelijkertijd op de Octave +/- knoppen. Om de transpositie van het toetsenbord terug te zetten naar 0, houdt u Shift ingedrukt en drukt u tegelijkertijd op de Octave +/- knoppen.

## **Instellingen**

Als u op de knop Instellingen drukt, wordt het instellingenmenu op het scherm weergegeven. U kunt door de lijst met instellingen bladeren met behulp van de scèneknoppen **ÿÿ .** Gebruik de pads of de track **ÿ ÿ** knoppen om de waarden van de instellingen aan te passen. De beschikbare instellingen worden hieronder weergegeven.

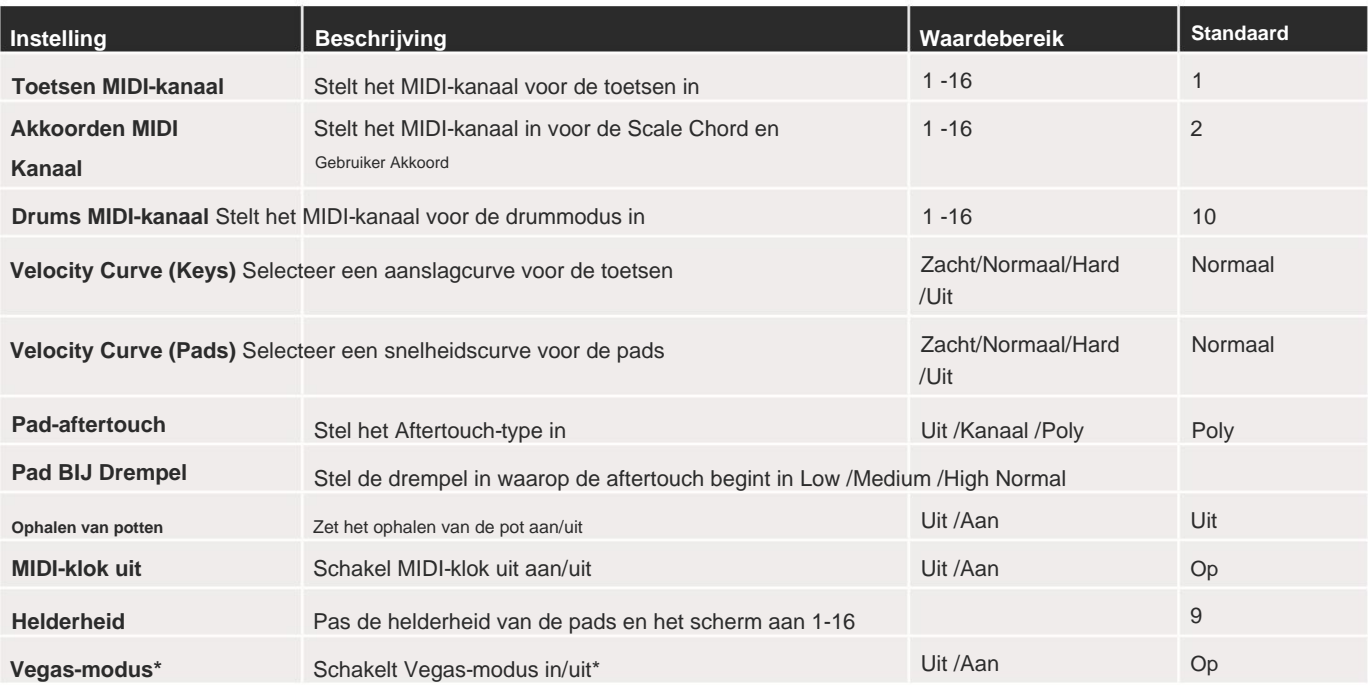

\*Vegas-modus is de lichtshow die wordt weergegeven op de pads en faderknoppen na een periode van inactiviteit.

# **Pot ophalen**

U kunt Pot Pickup inschakelen vanuit het instellingenmenu. Als Pot Pickup is ingeschakeld, slaat je Launchkey de staten op van de verschillende pagina's voor de Pots en Faders. De besturing zal alleen MIDI uitvoeren als de besturing is verplaatst naar de positie van de opgeslagen status. Dit om plotselinge sprongen in de regelwaarde te voorkomen.

Als u een besturingselement verplaatst maar het wordt niet 'opgepakt', geeft het scherm de opgeslagen waarde weer totdat het is verplaatst naar het oppakpunt.

# **Navigatiemodus** - ([...] knop)

knop invoeren. Als u op de knop '...' drukt, wordt de Launchkey in een navigatiemodus gezet die handig is om door voorbeelden en voorinstellingen te bladeren. U zult zien dat de pads oplichten zoals hieronder weergegeven. De vier blauwe blokken vormen een toetsenbord voor links, rechts, omhoog en omlaag dat de cursorbesturingstoetsen op uw computertoetsenbord repliceert. De groene pad repliceert de enter/return-toets op het toetsenbord van uw computer. U kunt de pads gebruiken om door presets en samples in uw DAW of een software-plug-in te bladeren en deze te selecteren, evenals elke andere functie van de cursortoetsen en

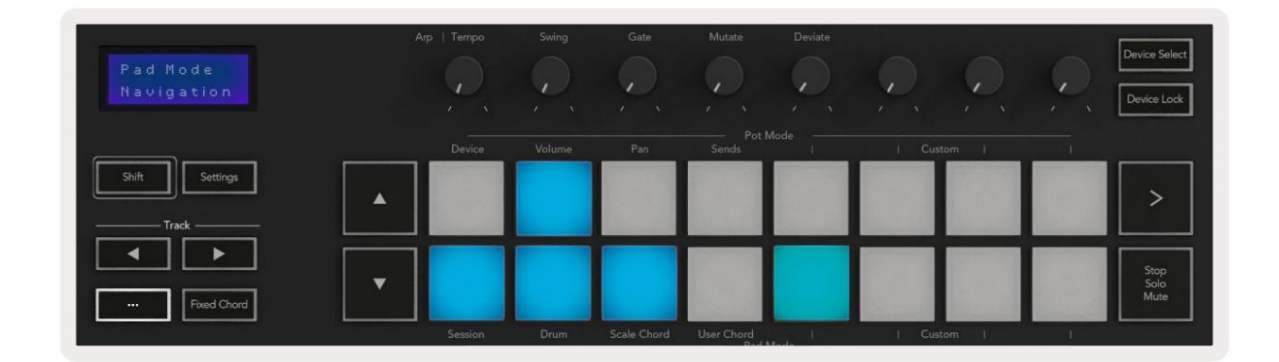

# **Strum-modus**

Strum-modus is een kenmerk van de arpeggiator-bedieningselementen. De Strum-modus is geïnspireerd door het bespelen van snaarinstrumenten zoals gitaar, harp en ook de populaire "Omnichord"-stijlbesturing. Het gebruikt het modulatiewiel voor een gecontroleerde, uitvoerbare tokkel van uw arpeggio. Je kunt de Strum-modus zien als het modulatiewiel dat virtuele snaren zijn die je kunt tokkelen.

Om naar de Strum-modus te gaan, drukt u op de Arp Controls-pagina op de zesde pad bovenaan. Deze pad schakelt de Strum-modus in of uit. Wanneer deze is ingeschakeld, is de pad groen verlicht, wanneer deze is uitgeschakeld, is de pad zwak rood verlicht. U kunt ook toegang krijgen tot de Strum-modus door de [Shift]-knop ingedrukt te houden en op de toets met het label [Ø] op het toetsenbord te drukken.

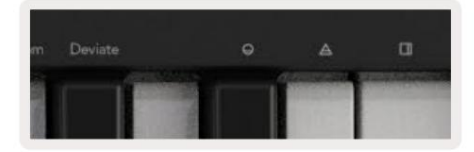

Zodra de Strum-modus is ingeschakeld, houdt u de noten op het toetsenbord vast en gebruikt u het modulatiewiel om de virtuele snaren op uw akkoorden te spelen. In de Strum-modus heb je nog steeds toegang tot veel van het gedrag van de arpeggiator, de enige uitzondering hierop is de Rhythm-pagina die inactief wordt als de Strum-modus is ingeschakeld.

## **Arp-bediening in Strum-modus**

**Mode –** Hiermee kunt u de richting of volgorde van noten op het modulatiewiel instellen.

**Omhoog –** door het Mod Wheel omhoog te brengen, worden de noten in oplopende volgorde afgespeeld.

**Omlaag –** door het Mod Wheel omhoog te brengen, worden de noten in aflopende volgorde afgespeeld.

**Omhoog/Omlaag –** door het Mod Wheel omhoog te brengen, worden de noten in oplopende en vervolgens aflopende volgorde afgespeeld.

**Gespeeld –** door het Mod Wheel omhoog te brengen, worden de noten afgespeeld in de volgorde waarin ze in de arpeggiator zijn gespeeld.

**Willekeurig –** door het Mod Wheel omhoog te brengen, worden de noten in een willekeurige volgorde afgespeeld.

**Akkoord –** door het Mod Wheel te verhogen, worden volledige akkoorden gespeeld en worden maximaal vier inversies op de akkoordvorm toegepast.

**Muteren –** het verhogen van het Mod Wheel volgt de instelling van de Mutate-draaiknop van de Arp.

**Rate –** Hiermee kunt u de duur of "ring-out"-tijd van de individuele noten van de tokkel verhogen. ¼ geeft de langste nootduur en 1/32 geeft de kortste nootduur.

U kunt de duur van de noot verder fijn regelen met de "Gate"-draaiknop.

**Octave –** Je kunt extra octaven toevoegen aan de Strum-modus, waardoor je in feite een veel breder scala aan noten of virtuele snaren krijgt die toegankelijk zijn via het Mod Wheel.

toename binnen het Mod Wheel-gebied. **Mod Wheel –** Indien ingesteld op één octaaf, plaatst het Mod Wheel de virtuele snaren binnen een bereik van één octaaf. Bij een hogere instelling neemt het aantal virtuele snaren toe en ook het notenbereik

Latch - Hiermee kunt u de arpeggiator op de normale manier vergrendelen, zodat noten op het toetsenbord dat niet hoeven te doen worden vastgehouden.

je gebruikt het Mod Wheel om door de arpeggio te tokkelen. Opmerking: als de Arp-vergrendeling is ingeschakeld, in de Strum-modus, hoort u geen noten die op het toetsenbord worden gespeeld tot

# **Werken met andere DAW's**

Launchkey kan fungeren als een algemene MIDI-controller voor Logic, Reason en een reeks andere DAW's die HUI (human user interface) gebruiken. Naast de Note On/Note Off-berichten die vanaf de toetsen worden verzonden, verzenden alle potmeters, faders en pads een MIDI-bericht dat u kunt aanpassen met behulp van Novation Components. Hiermee kunt u uw apparaat configureren om deze berichten naar wens te gebruiken.

# **Logica**

Uw Launchkey kan dienen als controller voor veel taken in Logic Pro X. Het gedrag beschreven in de sectie Standalone functies blijft hetzelfde in Logic Pro X. Bovendien kunt u uw Launchkey aanpassen aan uw behoeften met aangepaste modi. De functionaliteit van de Launchkey voor Logic Pro X wordt hieronder beschreven.

#### **Opgericht**

Om Launchkey in te stellen voor gebruik met Logic Pro X, moet u de benodigde stuurprogramma's downloaden. Volg hiervoor de volgende stappen:

- Volg de link naar het [Novation Customer Portal](https://customer.novationmusic.com/en/register) op [novationmusic.com](https://customer.novationmusic.com/en/register)
- Registreer Launchkey [MK3]
- Ga naar Mijn hardware > Launchkey [MK3] > Downloads/Drivers
- Download de Logic Script Installer en voer deze uit

Launchkey de pads zien er ongeveer zo uit: Met Logic Pro X en het script geïnstalleerd, sluit u uw Launchkey aan op de USB-poort van uw Mac. Wanneer u Logic opent, wordt uw Launchkey automatisch gedetecteerd. Als u nu de Shift-knop op de

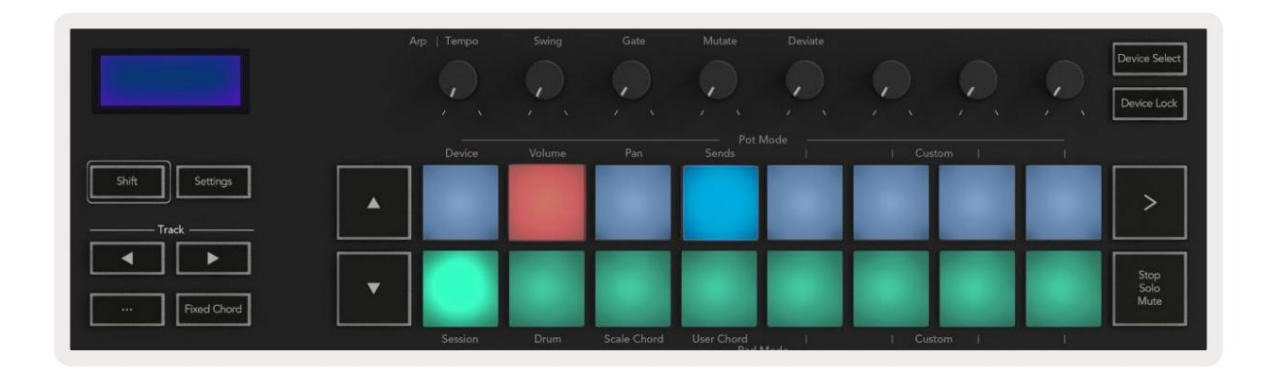

volgend pad: Als dit niet gebeurt, moet u uw Launchkey handmatig kiezen als 'Control Surface' via de

Logic Pro X > Besturingsoppervlakken > Instellingen.

Eenmaal in het Setup-venster kiest u 'Installeren' in het menu 'Nieuw'. Dit opent op zijn beurt het venster 'Installeren'. Scroll naar de Novation Launchkey en klik op 'Toevoegen'.

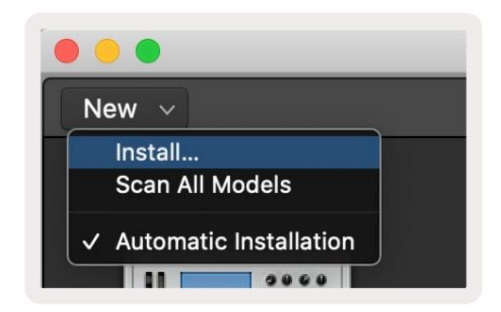

## **Sessie-modus**

Om toegang te krijgen tot de sessiemodus, houdt u Shift ingedrukt en drukt u op de Session Mode-pad zoals hieronder weergegeven. In deze modus kunt u Logic-tracks opnemen of dempen en solo gebruiken.

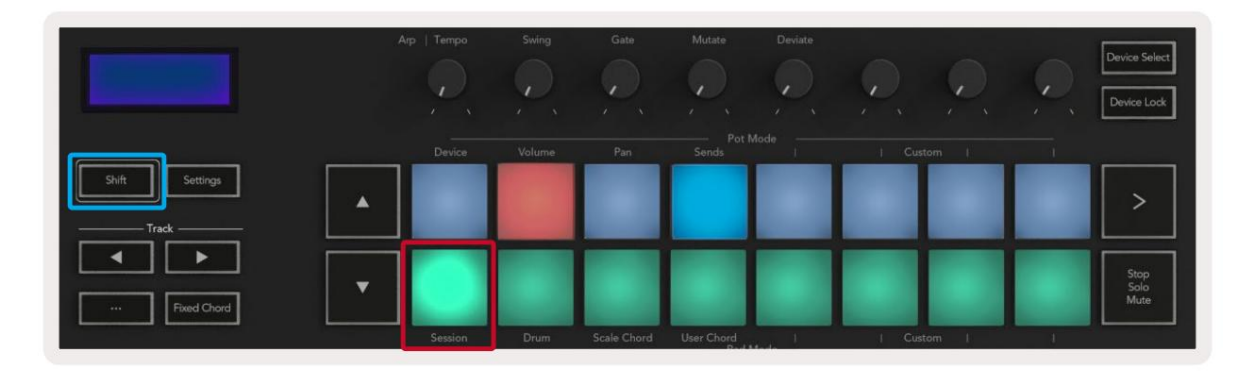

rood, de onderste rij schakelt de track dempen en licht geel op. De tracks die door de pads worden vertegenwoordigd, bevatten alle sends-tracks, de bovenste rij pads is niet verlicht voor sends (bussen). **Opname-/dempingsmodus -** de bovenste rij pads zet de opnamearm op de relevante track en gaat branden

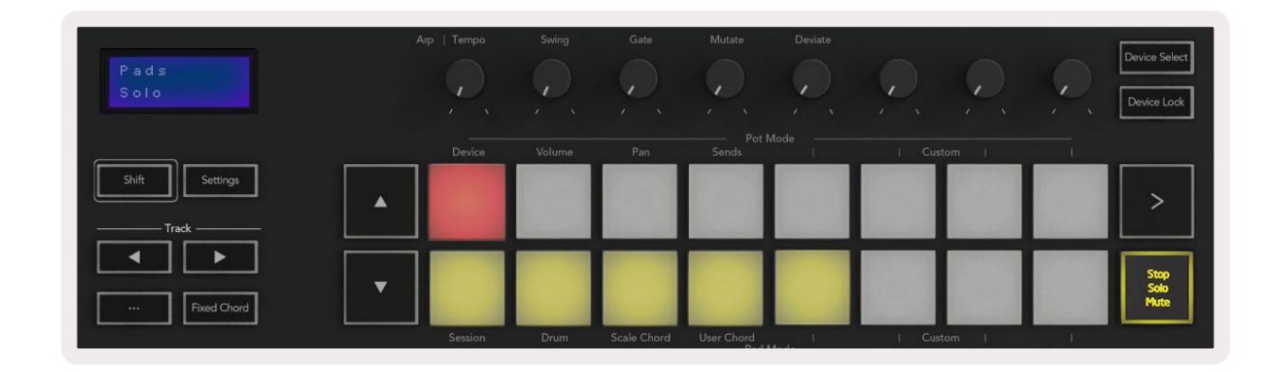

Als u op een rode pad drukt, wordt dat nummer ingeschakeld voor opname en wordt het helderder rood. Als u een track dempt, wordt de corresponderende pad helderder.

**Opname-/solomodus -** Zoals hierboven, schakelt de bovenste rij pads de opnamearm op de relevante track, de onderste rij pads wordt blauw verlicht en schakelt de track solo in. Als de pad op solo wordt gezet, wordt hij helderder blauw.

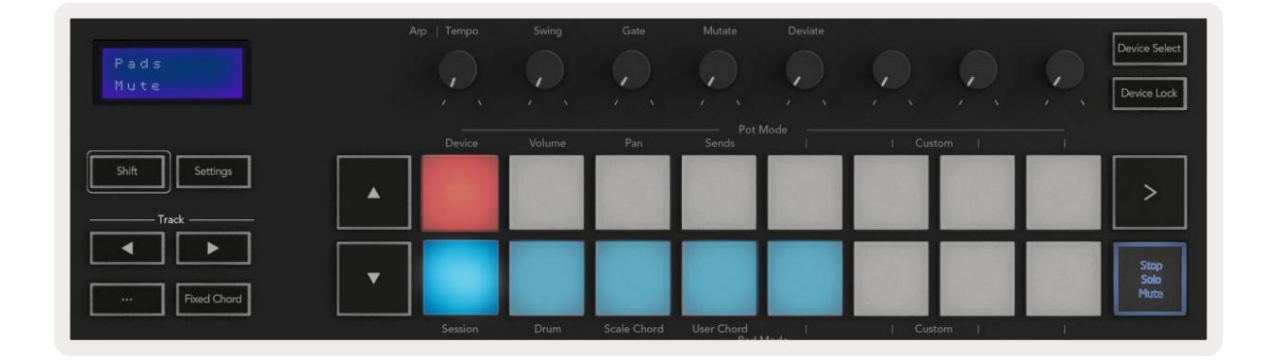

U kunt schakelen tussen de twee opname-/solomodi door op de knop Stop/Solo/Mute te drukken. Houd er rekening mee dat wanneer u Launchkey gebruikt met Logic Pro X, de knop Stop/Solo/Mute alleen schakelt tussen Solo- en Mute-modi, er is geen Stop-modus. De knop Transport stoppen stopt het afspelen.

#### **Potten**

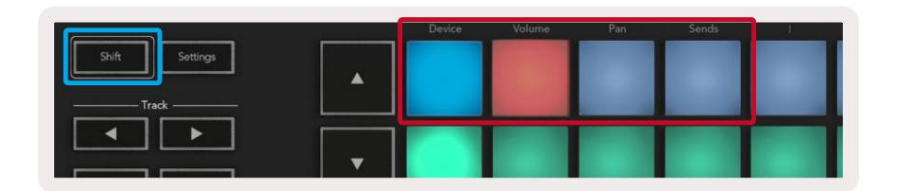

Voor instrumenttracks is dit de parameterreeks van het instrument. Om de potten toe te wijzen aan Device Mode, drukt u op de Device Pad (linksboven) terwijl u de Shift-knop ingedrukt houdt. Wanneer u nu een pot verplaatst, wordt de gewijzigde apparaatparameter en de huidige waarde even op het scherm weergegeven. **Apparaatmodus -** Koppelt de potten aan de parameters of "slimme bedieningselementen" van het apparaat op de geselecteerde track.

De afbeelding hieronder toont een track met daarin een 'Classic Electric Piano'. In dit voorbeeld regelen de acht potmeters van uw Launchkey een verscheidenheid aan belangrijke parameters, waaronder Bell Volume, Treble, Drive enz.

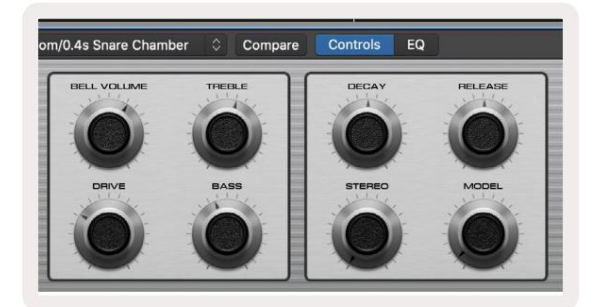

Wanneer u een pot verplaatst, worden de gewijzigde apparaatparameter en de huidige waarde voor op het scherm weergegeven **Volumemodus -** Koppelt de potten aan de volumeregeling van de tracks van een project, inclusief send-tracks (bussen). een moment.

Pan-modus - Koppelt potten om de pannen voor de relevante tracks te besturen, inclusief send (bussen). Wanneer u een pot verplaatst, wordt de gewijzigde apparaatparameter en de huidige waarde even op het scherm weergegeven.

**Sends-modus -** Koppelt de potten om de sends te besturen. Wanneer u een pot verplaatst, wordt de gewijzigde apparaatparameter en de huidige waarde even op het scherm weergegeven.

Opmerking (alleen modellen met 49, 61 en 88 toetsen): een modus kan niet tegelijkertijd aan zowel de potten als de faders worden toegewezen. Als er al een modus is toegewezen aan de potten, dan zal de respectievelijke faderknop rood verschijnen terwijl Shift wordt ingedrukt. Als u in deze status op een faderknop drukt, worden de faders niet aan die modus toegewezen.

#### **Faders** (alleen Launchkey 49, 61 en 88)

- even op het scherm. • **Device Mode -** Koppelt de faders aan de parameters of 'slimme bedieningselementen' van het apparaat op de geselecteerde track (zie navigatie). Voor instrumenttracks is dit de parameterreeks van het instrument. Om de faders toe te wijzen aan Device Mode, drukt u op de Device Fader-knop (uiterst links) terwijl u de Shift-knop ingedrukt houdt. Als u nu een fader verplaatst, wordt de gewijzigde apparaatparameter en de huidige waarde weergegeven op de
- even op het scherm. sporen). Wanneer u een fader verplaatst, wordt de gewijzigde apparaatparameter en de huidige waarde weergegeven • **Volume Mode -** Koppelt de faders aan de volumeregeling van de tracks van een project, inclusief sends (Bus
- parameter en de huidige waarde wordt even op het scherm weergegeven. • **Sends Modes -** Koppelt de faders om de sends te besturen. Wanneer u een fader verplaatst, verandert het apparaat

Let op: een modus kan niet tegelijkertijd aan zowel de potten als de faders worden toegewezen. Als er al een modus is toegewezen aan de potten, dan zal de respectievelijke faderknop rood verschijnen terwijl Shift wordt ingedrukt. Als u in deze status op een faderknop drukt, worden de faders niet aan die modus toegewezen.

#### **Inschakelen/Selecteren** (alleen Launchkey 49, 61 en 88)

De knop 'Arm/Select' stelt de functionaliteit van de acht 'Track-knoppen' in om tracks in te schakelen, waardoor opnemen mogelijk wordt; of om een nummer te selecteren. Terwijl ingesteld op Arm, lichten de knoppen rood op wanneer een track is gewapend voor opname en gedimd rood wanneer dat niet het geval is. Onverlichte knoppen geven aan dat er geen track aan de fader is gekoppeld.

Wanneer ingesteld op Selecteren, lichten de knoppen wit op, waarbij geselecteerde tracks helder zijn en niet-geselecteerde tracks gedimd. Door op een faderknop te drukken, wordt die track geselecteerd.

# **Transportfuncties**

De hieronder getoonde knoppen bieden belangrijke functies voor het spelen en opnemen met Logic Pro X.

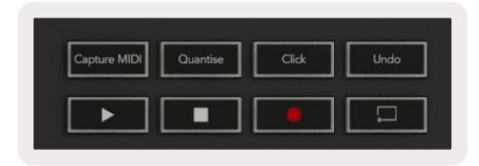

- **Capture MIDI** als u hierop drukt, wordt de functie "Capture as Recording" in Logic geactiveerd.
- **Klik** schakelt de metronoomklik in of uit.
- **Ongedaan maken**  als u hierop drukt, wordt de functie ongedaan maken geactiveerd.
- **Opnemen** als u hierop drukt, wordt de opnamefunctie geactiveerd.
- **Afspelen en stoppen** deze knoppen regelen het afspelen van de track.
- **Lus**  wisselt de transportlus ("Cycle Mode").

# **Navigatie**

Met de **ÿ** en ÿtrack-knoppen kunt u navigeren tussen de track die is geselecteerd. Wanneer in sessie

Modus zal de pad voor de geselecteerde track helderder rood oplichten dan de niet-geselecteerde tracks en de slimme bedieningselementen veranderen met de geselecteerde track in Device Mode.

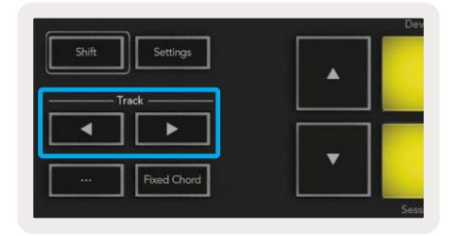

# **Reden**

Je Launchkey kan dienen als controller voor veel taken in Propellerhead Reason. Het gedrag beschreven in de sectie Standalone

functies blijft hetzelfde in Reason. Bovendien kunt u uw Launchkey aanpassen aan uw behoeften met aangepaste modi. De functionaliteit van de

Launchkey toegewijd

naar Reden wordt hieronder beschreven.

#### **Opgericht**

Om Launchkey in te stellen voor gebruik met Reason, moet u het benodigde script downloaden. Volg hiervoor de volgende stappen:

- Volg de link naar het [Novation Customer Portal o](https://customer.novationmusic.com/en/register)p [novationmusic.com.](https://customer.novationmusic.com/en/register)
- Registreer Launchkey [MK3].
- Ga naar Mijn hardware > Launchkey [MK3] > Downloads/Drivers.
- Download het Reason Script-installatieprogramma en voer het uit.

Met Reason en het script geïnstalleerd, sluit u uw Launchkey aan op de USB-poort van uw Mac of pc. Launchkey wordt automatisch gedetecteerd

en het venster Toetsenborden en bedieningsoppervlakken verschijnt. Als dit niet het geval is, kunt u het openen door naar Reden >

Voorkeuren > Bedieningsoppervlakken te gaan. Zorg ervoor dat "Use with Reason" is aangevinkt voor het Novation Launchkey MK3-apparaat.

Doe het raam dicht. Als je nu de

Shift-knop op de Launchkey, de pads zien er als volgt uit:

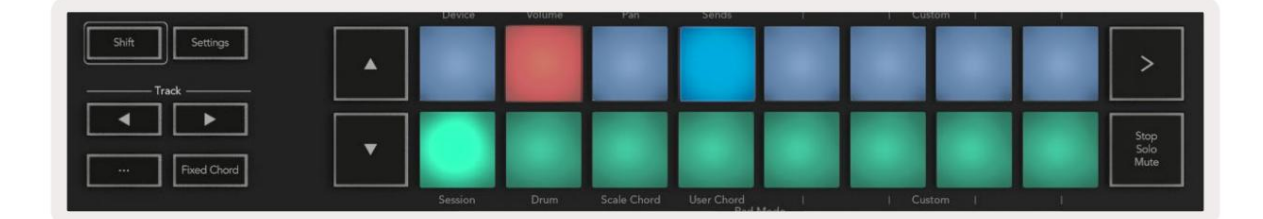

### **Transport controle**

- **Quantise** Schakelt quantize aan/uit, kwantisering van binnenkomende MIDI
- **Klik** schakelt de metronoomklik in of uit
- **Ongedaan maken**  als u hierop drukt, wordt de functie ongedaan maken geactiveerd
- **Afspelen en stoppen** als u op deze knoppen drukt, wordt het afspelen van de track gestart
- **Opnemen** als u hierop drukt, wordt de opnamefunctie geactiveerd
- **Lus**  schakelt de transportlus ("cyclusmodus")

#### **Potten**

Welke parameters de potten regelen verschilt per instrument. Met de Kong Drum Designer, bijvoorbeeld, worden de potten van de Launchkey (van links naar rechts) toegewezen aan Pitch, Decay, Bus FX, Aux 1, Aux 2, Tone, Pan en Level. Met een Reason-instrument geselecteerd, regelen de acht potten van de Launchkey automatisch nuttige parameters.

### **Pads-sessiemodus**

en Osc om te filteren. Met een Reason-instrument geselecteerd en de pads ingesteld op Session Mode (houd Shift ingedrukt en druk op de Sessionpad), regelen de 16 pads van de Launchkey automatisch nuttige apparaatinstellingen. Voor de Grain Sample Manipulator, bijvoorbeeld, zijn de pads (van links naar rechts) toegewezen aan Effects On, Phaser On, Distortion On, EQ On, Delay On, Reverb On, Compression On, Key Mode-instelling (schakelt tussen Poly, Retrig, Legato), Porta (schakelt tussen Off, On en Auto), Motion, Grain Type Select, Oscillator On/Off, Sample to Filter

### **Navigatie**

Reden spoor. Met de pijltjestoetsen **ÿ** en **ÿ** kunt u tussen tracks navigeren. Als u op de knop **ÿ** drukt, selecteert u de track erboven en op de **ÿ**knop selecteert u de track eronder. Hierdoor wordt de nieuw geselecteerde automatisch ingeschakeld

#### **Vooraf ingesteld browsen**

Druk op de knoppen **ÿ** en **ÿ** om door presets op Reason-instrumenten te bladeren.

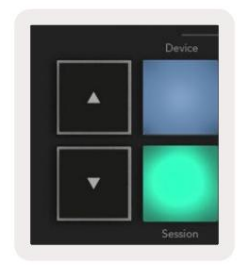

# **Werken met HUI** (Pro Tools, Studio One etc.)

fungeert als een controle-oppervlak via HUI. 'HUI' (Human User Interface Protocol) stelt de Launchkey in staat zich te gedragen als een Mackie HUI-apparaat en daarom te werken met DAW's met HUI-ondersteuning. DAW's die HUI ondersteunen, zijn onder andere Steinberg Cubase, Avid Pro Tools en PreSonus Studio One. Het gedrag beschreven in de secties Standalone functies blijft van toepassing op HUIondersteunde DAW's. Op de volgende pagina's wordt de functionaliteit van Launchkey beschreven

#### **Opgericht**

#### Professionele gebruiksvoorwerpen

Om Launchkey in Pro Tools in te stellen, navigeert u naar 'Setup' > 'Peripherals'. Selecteer vanaf daar het tabblad 'MIDI-controllers', stel 'Type' in op HUI, 'Receive From' op 'Launchkey MK3 (#) LKMK3 DAW Out', 'Send To' op 'Launchkey MK3 (#) LKMK3 DAW In' en ' # Ch's' tot en met 8.

#### Studio Een

Kies vervolgens 'Mackie HUI' uit de lijst, stel 'Receive From' in op 'Launchkey MK3 (#) LKMK3 DAW Out' en 'Send To' op 'Launchkey MK3 (#) LKMK3 DAW In'. Om de Launchkey in Studio one in te stellen, navigeert u naar 'Voorkeuren' > 'Externe apparaten' en klikt u op 'Toevoegen..'.

## **Pad Session-modus**

Houd Shift ingedrukt en druk op de Session-pad (linksonder) om naar de Session-modus te gaan. De 16 pads van de Launchkey dempen nu en solo-tracks. De bovenste rij licht blauw op en de onderste rij geel. De pads lichten zwak op als solo of mute niet actief is en helder als ze actief zijn.

## **Navigatie**

De trackknoppen ÿ en **ÿ** bewegen tussen geselecteerde tracks. Houd de Shift-toets ingedrukt en druk op de track-toets **ÿ** of **ÿ** om door acht tracks tegelijk te bladeren .

## **Bediening van de mixer**

De potmeters en faders (alleen modellen met 49, 61 en 88 toetsen) kunnen mixercontrole bieden over de bank met tracks. Houd Shift ingedrukt en druk vervolgens op de knoppen Volume, Pan of Sends pan of Fader om het trackvolume, panning en Send A/B te regelen met de acht potten of faders van je Launchkey. Door meerdere keren op de Sends-toets te drukken (met ingedrukte shift) schakelt u tussen Send A en B.

## **Faders en faderknoppen** (alleen Launchkey 49, 61 en 88)

De faders regelen altijd de trackvolumes voor de geselecteerde trackbank.

de faderknoppen zijn gedimd wit verlicht en in armmodus rood. Wanneer een track is geselecteerd en actief is, wordt de fader De knop Arm/Select schakelt tussen het inschakelen van tracks (standaard) en het selecteren van tracks. In de selectiemodus knop licht helder op.

## **Transportknoppen**

De onderstaande transportknoppen werken zoals beschreven bij gebruik met HUI.

- **Afspelen** Als u op deze knop drukt, wordt het afspelen van de track gestart.
- **Stop**  Als u op deze knop drukt, wordt het afspelen van de track gestopt.
- **Ongedaan maken** als u hierop drukt, wordt de functie ongedaan

maken geactiveerd. • **Rec -** als u hierop drukt, wordt de opnamearmfunctie

geactiveerd. • **Lus -** schakelt de transportlus ("cyclusmodus").

# **Fysieke eigenschappen**

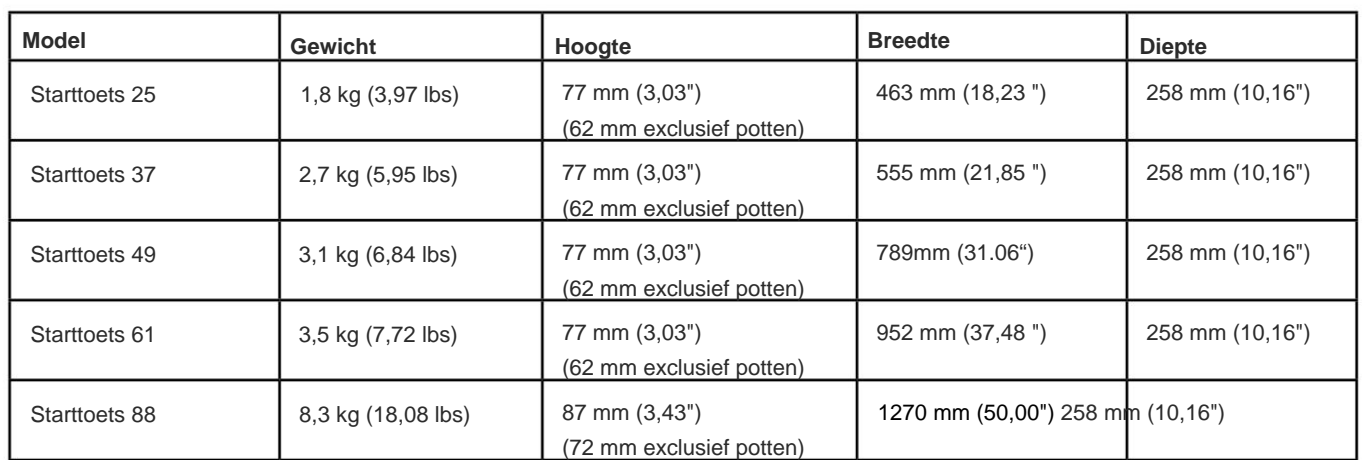

# **Gewicht en afmetingen**

# **Aangepaste modi en componenten**

Met aangepaste modi kunt u unieke MIDI-sjablonen maken voor elk besturingsgebied. U kunt deze sjablonen maken en verzenden naar de Launchkey vanuit [Novation Components. B](https://novationmusic.com/en/components)ovendien kunt u Components gebruiken om de firmware bij te werken of de pitchen modulatiewielen van de Launchkey te kalibreren.

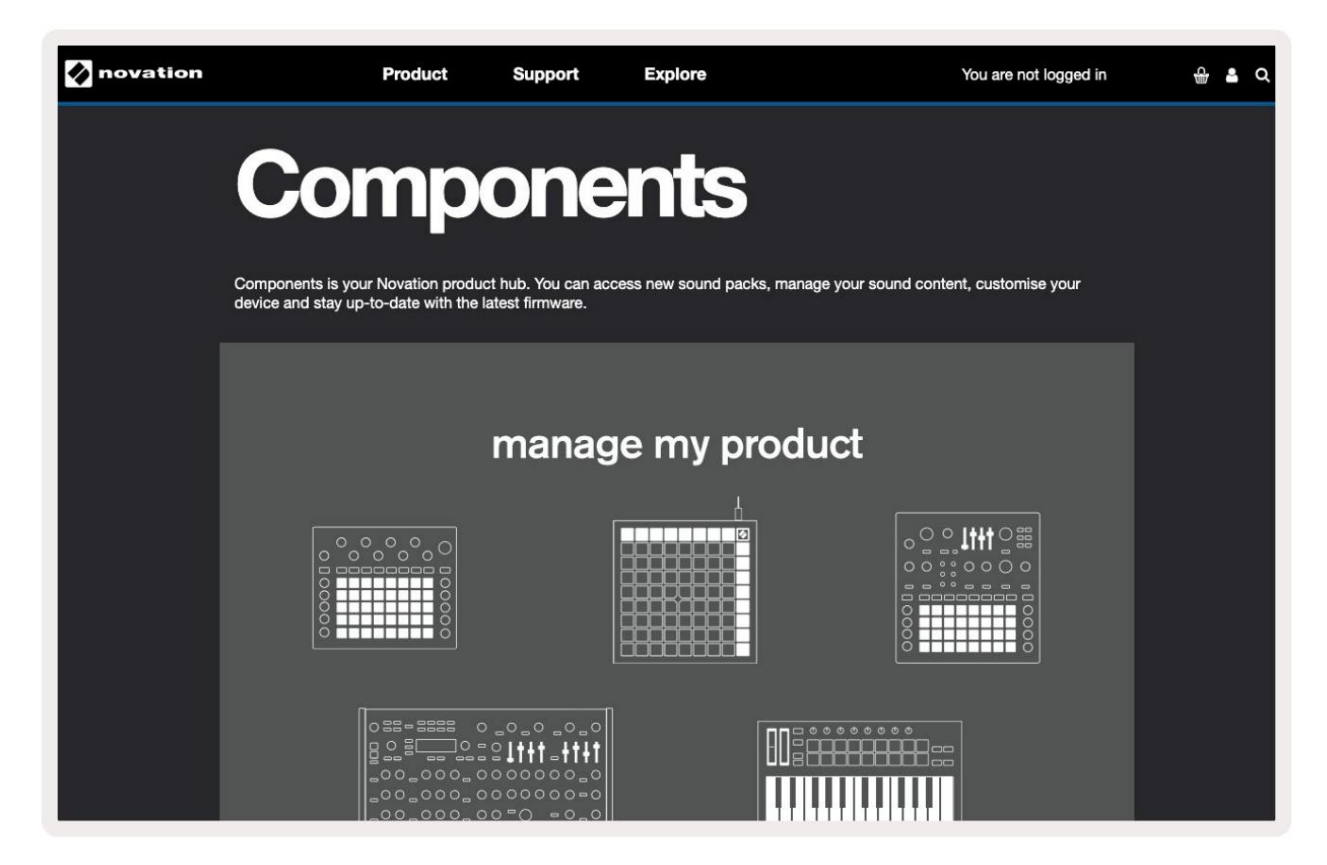

#### **Voorzichtigheid:**

De normale werking van dit product kan worden beïnvloed door een sterke elektrostatische ontlading (ESD).

Als dit gebeurt, moet u het apparaat resetten door de USB-kabel te verwijderen en opnieuw aan te sluiten. Normale operatie zal terugkeren.

### **Handelsmerken**

Het handelsmerk van Novation is eigendom van Focusrite Audio Engineering Ltd. Alle andere merk-, product- en bedrijfsnamen en alle andere geregistreerde namen of handelsmerken die in deze handleiding worden genoemd, behoren toe aan hun respectieve eigenaars.

## **Vrijwaring**

Novation heeft alle mogelijke stappen ondernomen om ervoor te zorgen dat de hier verstrekte informatie zowel correct als volledig is. In geen geval kan Novation enige aansprakelijkheid of verantwoordelijkheid aanvaarden voor verlies of schade aan de eigenaar van de apparatuur, een derde partij of apparatuur die kan voortvloeien uit het gebruik van deze handleiding of de apparatuur die erin wordt beschreven. De informatie in dit document kan op elk moment zonder voorafgaande waarschuwing worden gewijzigd. Specificaties en uiterlijk kunnen afwijken van de vermelde en getoonde.

## **Copyright en juridische mededelingen**

Novation is een geregistreerd handelsmerk van Focusrite Audio Engineering Limited. Launchkey MK3 is een handelsmerk van Focusrite Audio Engineering PLC.

2022 © Focusrite Audio Engineering Limited. Alle rechten voorbehouden.

#### **Novatie**

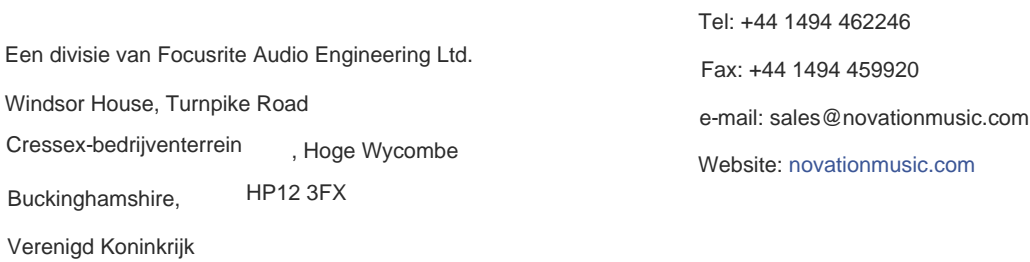